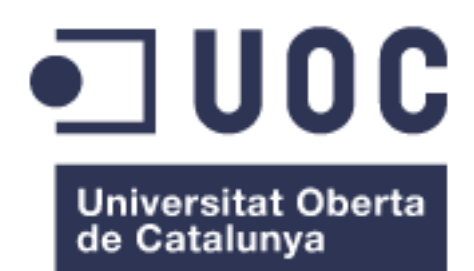

# Programari J2EE: projecte Hera

#### **Sergi Boladeras Redondo**

E.T. en Informàtica de Gestió

#### **[Oscar](javascript:parent.previewMessage(0)) Escudero Sánchez**

17/06/2013

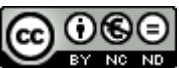

**CO O S E**<br>Aquesta obra està subjecta a una llicència de [Reconeixement-NoComercial-](http://creativecommons.org/licenses/by-nc-nd/3.0/es/)[SenseObraDerivada 3.0 Espanya de Creative](http://creativecommons.org/licenses/by-nc-nd/3.0/es/)  **[Commons](http://creativecommons.org/licenses/by-nc-nd/3.0/es/)** 

#### **FITXA DEL TREBALL FINAL**

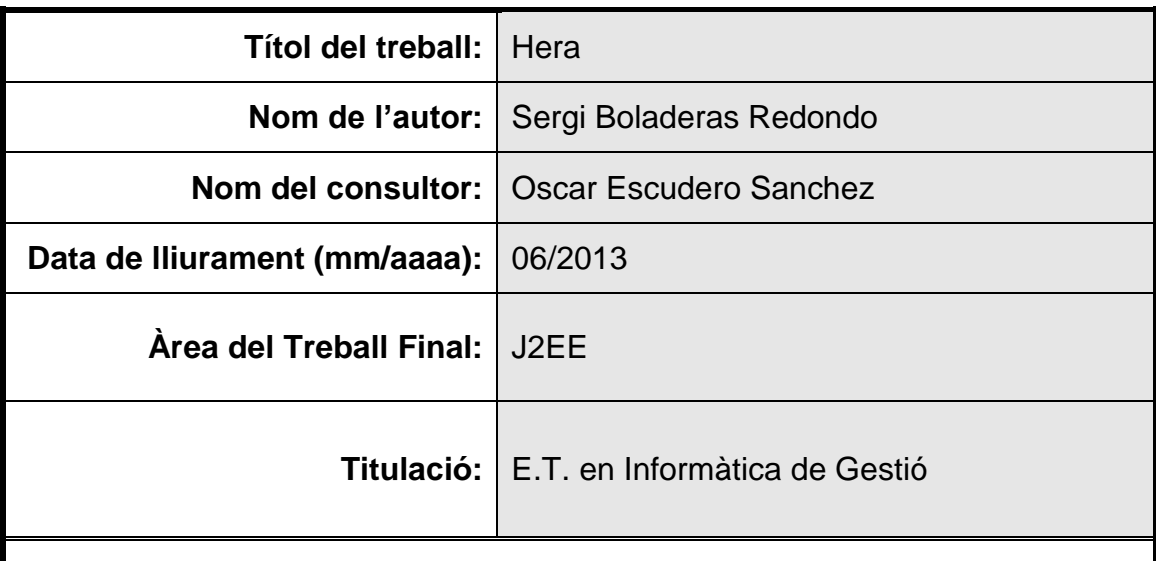

 **Resum del Treball (màxim 250 paraules):**

El Treball es basa en desenvolupar una aplicació web per un client. Aquesta aplicació es el que anomenem producte i en aquesta memòria s'exposa els passos seguits per a desenvolupar-ho.

Per tant s'exposa una pressa de requeriments, un anàlisis funcional, un anàlisis tècnic i l'explicació de la tecnologia emprada. A més es comenten les eines, llibreries, APIs utilitzades per a crear el producte, així com el desplegament d'aquest en un entorn de producció.

La tecnologia es basa en una aplicació web, fent ús dels frameworks Struts2, Hibernate i Tiles.

El producte es basa en el desenvolupament de la gestió de una Fundació, diferenciant tres camps:

- Gestió de Mare: es basa en el desenvolupament d'un gestor capaç de mantenir una base de dades de mares, gestionar el ajuts que reben i les assistències que efectuen a la Fundació.
- Gestió de Donants: es basa en el desenvolupament d'un gestor capaç de mantenir una base de dades de donants i donacions que s'efectuen a la Fundació.

- Gestió de Administració: es basa en el desenvolupament d'un gestor capaç de mantenir una base de dades de usuaris que poden accedir a la aplicació, així com els privilegis que poden tenir. A més d'un control de connexions que s'efectua a la aplicació com les operacions que realitzen sobre els gestors anteriors.

 **Paraules clau (entre 4 i 8):**

Web, Struts2, Hibernate, Tiles, Gestió, Fundació

# Índex

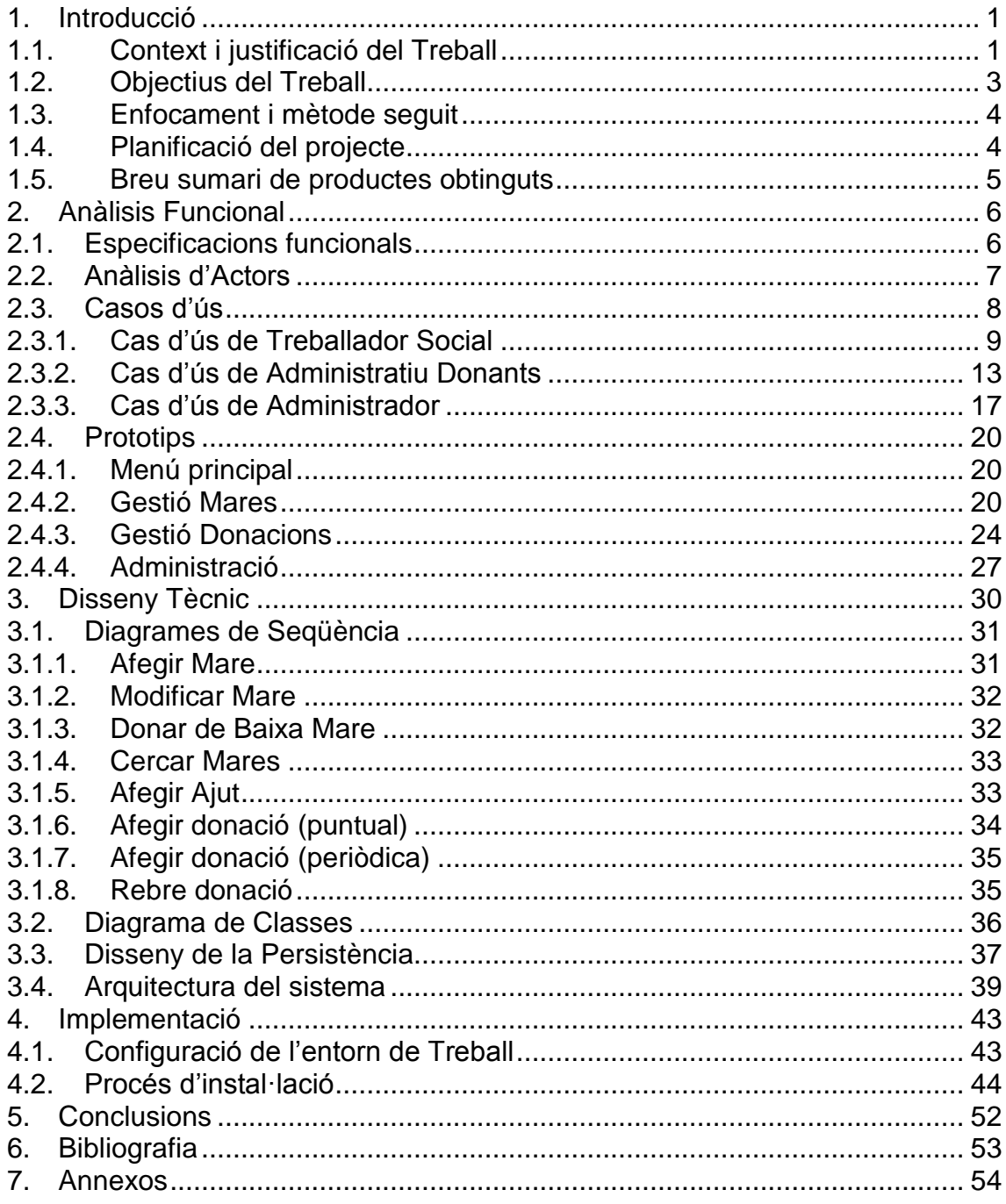

### **Llista de figures**

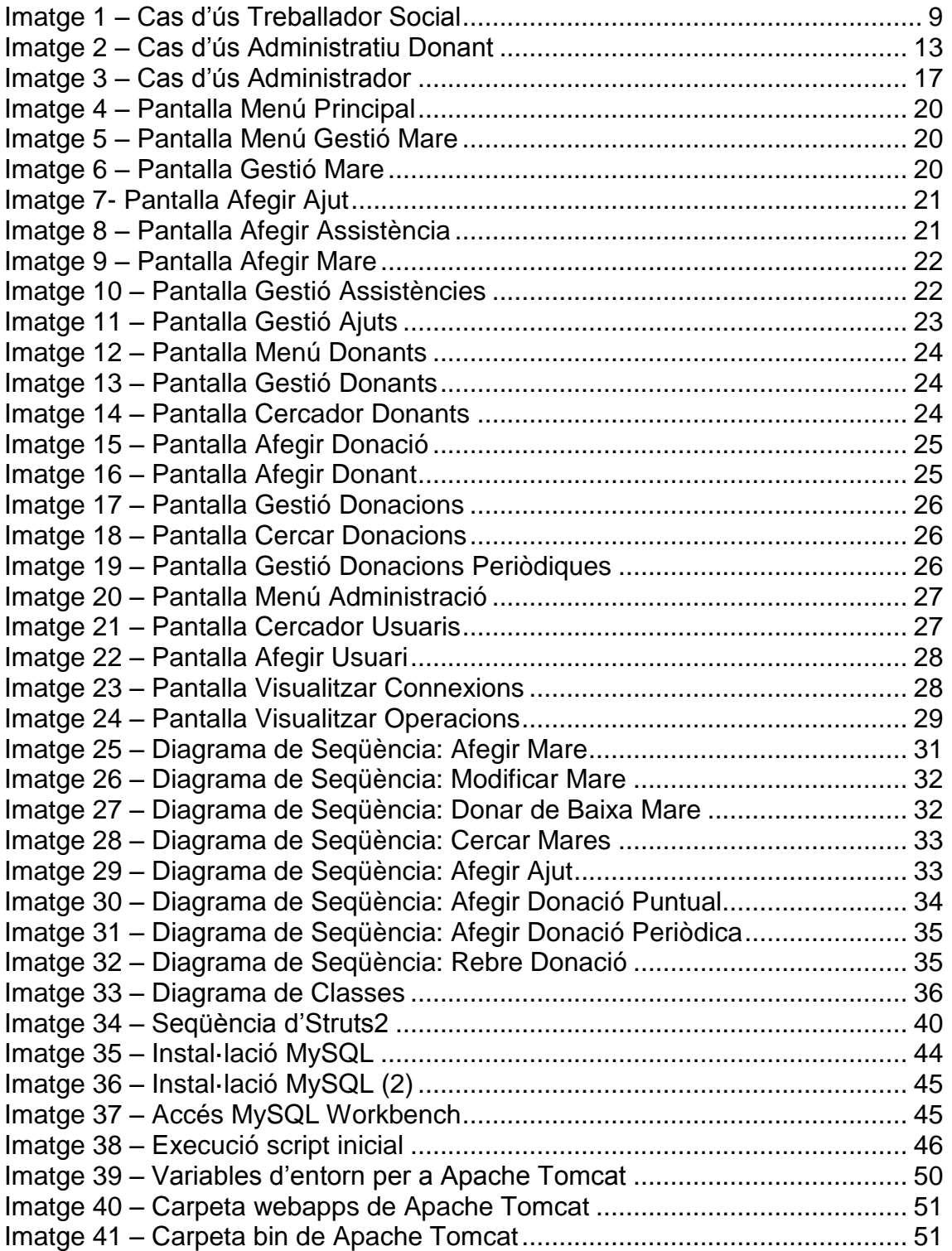

# <span id="page-6-0"></span>1.Introducció

### <span id="page-6-1"></span>1.1. Context i justificació del Treball

El treball de Final de Carrera consisteix en realitzar una solució de un sistema de gestió per a una Fundació. Es un projecte viu, doncs hi ha un client real, amb un seguit de problemàtiques, on s'ha d'aconseguir un programari que absorbeixi les funcionalitats existents, com noves funcionalitats requerides per part del client. Consisteix en quatre etapes diferenciades:

- Creació del Pla de Treball
- Anàlisis i Disseny Tècnic: es realitza la pressa de requeriments per part del client, així com l'anàlisi de la tecnologia existent en la infraestructura del client. Amb aquesta informació es crea un anàlisi funcional i posteriorment, essent acceptat per part del client, es realitza un disseny tècnic.
- Implementació: es realitza la implementació del programari segons el disseny tècnic aprovat per part del client. Una vegada finalitzat el desenvolupament del programari, es passen les proves tant per part del desenvolupador, com per part de client.
- Testing i realització de la documentació, així com la memòria i una presentació.

El temari triat per aquest treball, respon a les expectatives de la pròpia enginyeria. El fet de crear un programari per a la Gestió d'una activitat, es el que es pot esperar d'un llicenciat en Informàtica de Gestió i per tant s'ha de veure, en la pràctica, els coneixements assolits en la carrera. Encara que en aquest treball no es vegin reflectides totes les assignatures, al meu parer, crec que es toquen les més importants com Fonaments de la Programació, Programació Orientada a Objectes, Sistemes de Gestió de Bases de Dades, així com les pròpia assignatura de Bases de Dades. D'altres com Xarxes, Administració de Xarxes i Sistemes Operatius també son rellevants dins aquest treball.

La tecnologia J2EE es poder la tecnologia més emprada en l'àmbit laboral i s'obre camins en les diferents plataformes i dispositius nouvinguts com Smartphones, Tablets,... A més, el fet de desenvolupar aquest programari en una plataforma web, fa que sigui més escalable i universal, gracies a que amb un simple navegador, podem accedir a la nostra solució.

Per la pròpia definició, recordem que J2EE es un Llenguatge Orientat a Objectes, el qual ens dona un avantatge sobra altres llenguatges com la reutilització de codi, la escalabilitat, fàcil entesa per a realitzar modificacions o manteniment, fiabilitat,...

La meva experiència sobre aquest llenguatge està força avançat, gràcies a les pràctiques assolides al llarg de la carrera, així com en els dos anys de experiència laboral sobre aquest llenguatge. Però cal destacar que mai m'he afrontat a una solució web, per tant, hi ha una complicació afegida: aprendre sobre la infraestructura web així com la seva programació.

El tema escollit per realitzar el treball es un programari per a la gestió de una fundació. L'activitat d'aquesta fundació es l'ajut a mares amb nadons o en període de gestació, sense gaires recursos econòmics. La gestió d'aquest fundació també inclou un control i un seguiment sobre empreses i persones les quals fan aportacions, bé amb diners o amb productes.

Cal esmentar que aquest projecte no es comercial, però si es aprovat per part del patronat de la Fundació (ara en endavant també anomenat client), es posarà en producció, sense cap ànim de lucre.

### <span id="page-8-0"></span>1.2. Objectius del Treball

L'objectiu principal es aprofundir en el llenguatge Java i, a nivell personal, desenvolupar amb més qualitat del que venia fent-ho en d'altre practiques i projectes.

En segons lloc es fer un cicle complert, amb el seu anàlisis, disseny, implementació i testing d'un programari que opta a ficar-se en producció.

Com a tercer objectiu, investigar i entendre la tecnologia web per aplicacions J2EE així com la infraestructura i arquitectura que porta al seu voltant. Un tema a tractar, i molt important, es la part de seguretat. Les dades que s'emmagatzema son dalt risc, degut a que conté un munt de informació personal, íntim i sensible de les persones enregistrades.

Les característiques tècniques i tecnologies que farem ús seran les següents:

- o Arquitectura: l'arquitectura general de J2EE i l'ús de patrons com el singleton o el MVC.
- o Frameworks: es farà ús en la capa de aplicació. Entre ells hi serà el Struts2, Hibernate i Tiles. Cal esmentar que el JDK emprat serà el 1.7.
- o Contingut Web: aquest serà desenvolupat per pàgines html, jsp i amb fitxers d'estils CSS.
- o Contingut de les Dades: aquest es farà amb un Sistema de Gestió de Bases de Dades de MySQL. La connexió del servidor a la BBDD es farà mitjançant JDBC. Això ens permet aïllar el codi de la font, degut a que en un futur es pot migrar a qualsevol altre SGBD sense implicació de canvi radical de codi.

Les característiques funcionals que assolirà el programari estan dividides en tres sectors:

- o Gestió de mares i nadons: ha de cobrir les necessitats per a fer seguiments de les mares, reunions, classes i les donacions que se'ls i fa. També porta el control de despeses i voluntariats encasaries per a dur a terme l'activitat
- o Gestió de Donants: ha de gestionar tot el control administratiu que implicar rebre una donació, tant a nivell econòmic com material. També la preparació de voluntariat per a rebre donacions per part de les Administracions Públiques, grans recaptes, concerts benèfics,...
- $\circ$  Administració: ha de gestionar el usuaris, rols i portar un control de connexions realitzades a la aplicació, així com operacions realitzades.

## <span id="page-9-0"></span>1.3. Enfocament i mètode seguit

El treball consta de sis parts:

- o Pla de Treball: es justifica el treball i s'identifica els objectius. S'explica els recursos tecnològics del que se'n farà ús, així com l'abast, a alt nivell de la funcionalitat del programari a dissenyar.
- o Anàlisis funcional: s'identifica els requeriments per part del client i la infraestructura necessària
- o Disseny Tècnic: es redacta les característiques tècniques necessàries per assolir el disseny funcional.
- o Implementació: s'implementa el programari en funció del disseny tècnic i la tecnologia pactada amb el client
- o Testing: es realitza les proves, tant per part del programador com per part del client.
- o Documentació Final: es redacta la documentació i es realitza la presentació i memòria del Treball.

### <span id="page-9-1"></span>1.4. Planificació del projecte

Per a fer la planificació del treball s'ha tingut en compte les dades d'entrega de les PAC:

- o PAC 1: Pla de Treball (28/02/2013 11/03/2013)
- o PAC 2: Anàlisis i Disseny Tècnic (12/03/2013 15/04/2013)
- o PAC 3: Implementació (16/04/2013 03/06/2013)
- o PAC 4: Proves i Documentació (04/06/2013 17/06/2013)

Les tasques a dur a terme per a cada entrega son:

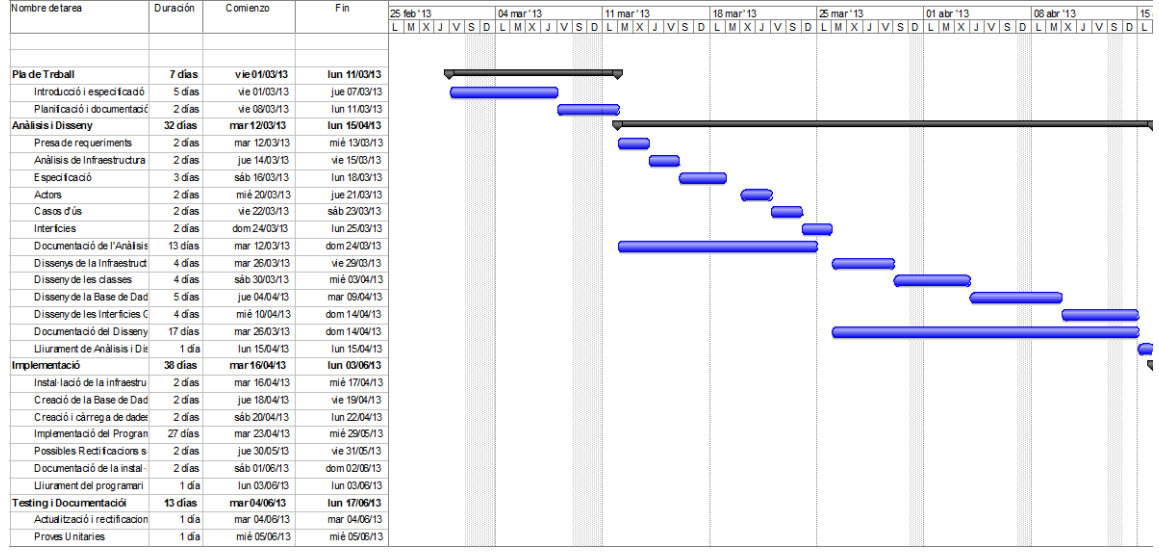

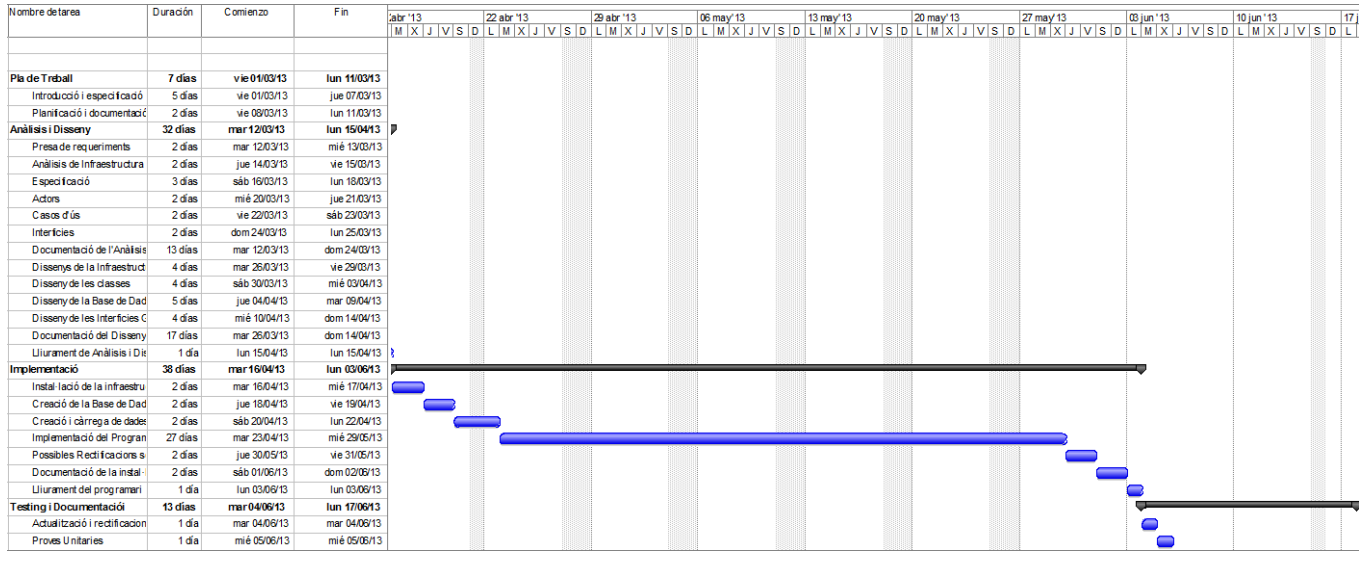

### <span id="page-10-0"></span>1.5. Breu sumari de productes obtinguts

El producte obtingut es un arxiu war que conté les classes Java compilades, els recursos, les planes web...

En apartats posteriors es comenta com instal·lar-ho en un entorn per a poder-ho executar.

# <span id="page-11-0"></span>2.Anàlisis Funcional

L'anàlisi d'aquest solució consta de parts ben diferenciades:

- Especificacions funcionals per part del client: es convoca una reunió per a poder recaptar el funcionament esperat per part del client.
- Anàlisis del actors: s'especifica els rols que té la solució i com interactuen amb l'aplicació.
- Casos d'ús: s'especifica les funcionalitats que té el sistema, mitjançant interaccions. En aquest punt s'engloba tant el diagrama dels casos d'ús com les descripcions funcionals d'aquest.
- Interfícies: s'especifica, si bé no totes, les pantalles més important a tenir en compte que s'implementaran.

### <span id="page-11-1"></span>2.1. Especificacions funcionals

La fundació actualment té un problema amb la seva gestió. Té tres fronts obert, i es manega amb fulls de càlcul d'excels. Necessita centralitzar tota la informació i fer que aquesta gestió sigui multi-plataforma i multiusuari. Les tres àrees en les que actua son:

- Gestió de Mares: tracta de mantenir una base de dades amb informació de mares. Les operatives son les de gestionar les pròpies dades de les mares, les visites que realitzen a la fundació i la gestió de ajuts que perceben.
- Gestió de Donacions: la fundació es manté gracies als ajuts que rep per part de persones físiques i jurídiques. No solament en forma monetària, sinó també en espècie. Ara mateix es manté gracies a una aplicació, molt arcaica, amb un fitxer FileMaker<sup>1</sup> en una màquina Linux. No es vol migrar l'aplicació, degut a que molta informació està desfasada. La intenció es emmagatzemar totes les dades relacionades amb donacions dintre la solució.
- A més, per les dades tractades, es necessita un alt nivell de seguretat i un seguiment de qui, quan i des de on es consulten o modifiquen dades. Per això implementarem un gestor per a controlar tota aquesta seguretat.

<sup>1</sup> 1 Aplicació multi-plataforma de base de dades relacional que integra el motor de la base de dades amb la interfície gràfica.

1

### <span id="page-12-0"></span>2.2. Anàlisis d'Actors

Per definició, els actors seran els diferents tipus d'usuaris que tindran accés a segons quines funcionalitats de la solució. Tots ells sempre accediran mitjançant una validació inicial, el qual s'autentificarà amb un perfil determinat. Aquest perfil carrega les diferents opcions per a poder dur a terme les operatives mencionades anteriorment. Per tant poden dir que l'usuari té un rol concret. Cal esmentar però que un usuari pot tenir un o més rols. A continuació s'explica cadascun dels rols que conviuran en el aplicatiu:

- Treballador Social: és l'usuari encarregat de gestionar tota la part de atenció a mares i nadons: recopilació d'informació personal, econòmic, informe social<sup>2</sup>,... També es l'encarregat de gestionar programar les visites, així com els ajuts que s'entreguen a cada mare.
- Administratiu Donants: es l'usuari encarregat de gestionar fiscalment<sup>3</sup> i comptablement les donacions. Es a dir, es l'encarregat de realitzar les domiciliacions, comprovació de transferències,... de les donacions econòmiques i també en espècies.
- Administrador: es l'usuari encarregat de fer les tasques d'administració de l'aplicació. Gestiona la resta de usuaris, els rols, i pot accedir a informació sobre connexions i operatives de la resta de usuaris.

Els actors descrits anteriorment son els usuaris finals de aquesta aplicació. No s'ha tingut en compte actors com donants, mares,... degut a que no tindran cap accés a la solució. No obstant ho deixem remarcat, per si més endavant es vol ampliar aquesta proposta per donar accés al actors numerats anteriorment.

<sup>&</sup>lt;sup>2</sup> Informe que elabora els Serveis Socials tant de la Generalitat com a qualsevol Servei Social del estat espanyol de la persona que es deriva cap a la fundació

 $3$  Les donacions comporten unes certes avantatges fiscals. Per això, s'ha de acreditar per part de la fundació que s'ha rebut una donació. Això es declara mitjançant un certificat.

### <span id="page-13-0"></span>2.3. Casos d'ús

Un cas d'ús es la descripció de les activitats per a dur a terme un procés o operativa. Es a dir, es una seqüència de interaccions que es desenvolupen entre el sistema i, com a mínim, un actor, en resposta a un esdeveniment que s'inicia per part del actor.

Els casos d'ús es divideixen en dos apartats:

- Diagrames de cas d'ús: tenim un diagrama per a cada actor, on es descriu les interaccions que té.
- Descripcions de cas d'ús: es plasma de forma escrita els casos d'ús que existeix en tot el sistema. Es més específic per que ens indica els actors implicats, precondicions, postcondicions, processos a principals, alternatives,... Aquests casos d'us, ens serviran posteriorment, per a identificar si la implementació s'ha desenvolupat correctament, mitjançant el testing.

### 2.3.1. Cas d'ús de Treballador Social

<span id="page-14-0"></span>Aquest dos actors comparteixen una part de les funcionalitats, per la qual s'especifiquen conjuntament.

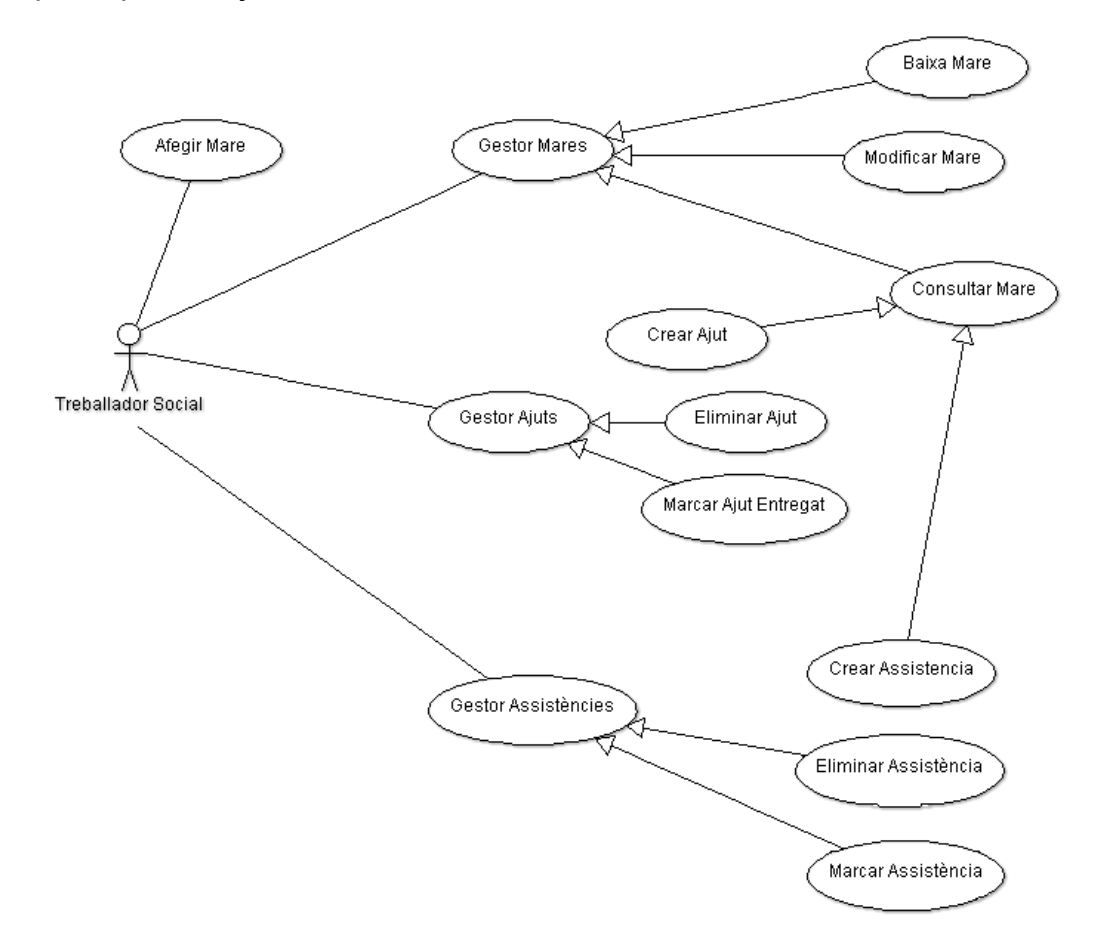

#### <span id="page-14-1"></span>**Imatge 1 – Cas d'ús Treballador Social**

L'actor, per poder accedir a la gestió de mares, visites i ajuts, han de identificarse. Si bé la tecnologia farà que no s'hagi de autentificar cada cop que realitza una operativa, sino una vegada obri una nova sessió. Amb aquest supòsit ens assegurem que totes les accions estan controlades per els privilegis dels actors.

El Treballador Socials pot consultar, afegir, modificar, i donar de baixa tot allò relacionat amb la fitxa de les mares, mitjançant la gestió de Mares.

La gestió de visites permet eliminar, donar com assistit i cercar visites. A diferencia de la gestió de mares, aquest gestor no permet modificar visita. En el cas de voler modificar la visita s'ha de eliminar la existent i programar un altre de nou.

La gestió de ajuts permet eliminar, donar com a servit i consultar els ajuts que rep una mare. Anàleg al gestor de visites, no es pot modificar un ajut, sinó que s'elimina i es torna a crear una de nova.

Comentar que per a crear un ajut o visita s'ha de fer sempre de la consulta de mare. A més, des de la pròpia consulta es pot visualitzar els ajuts i visites de la pròpia mare.

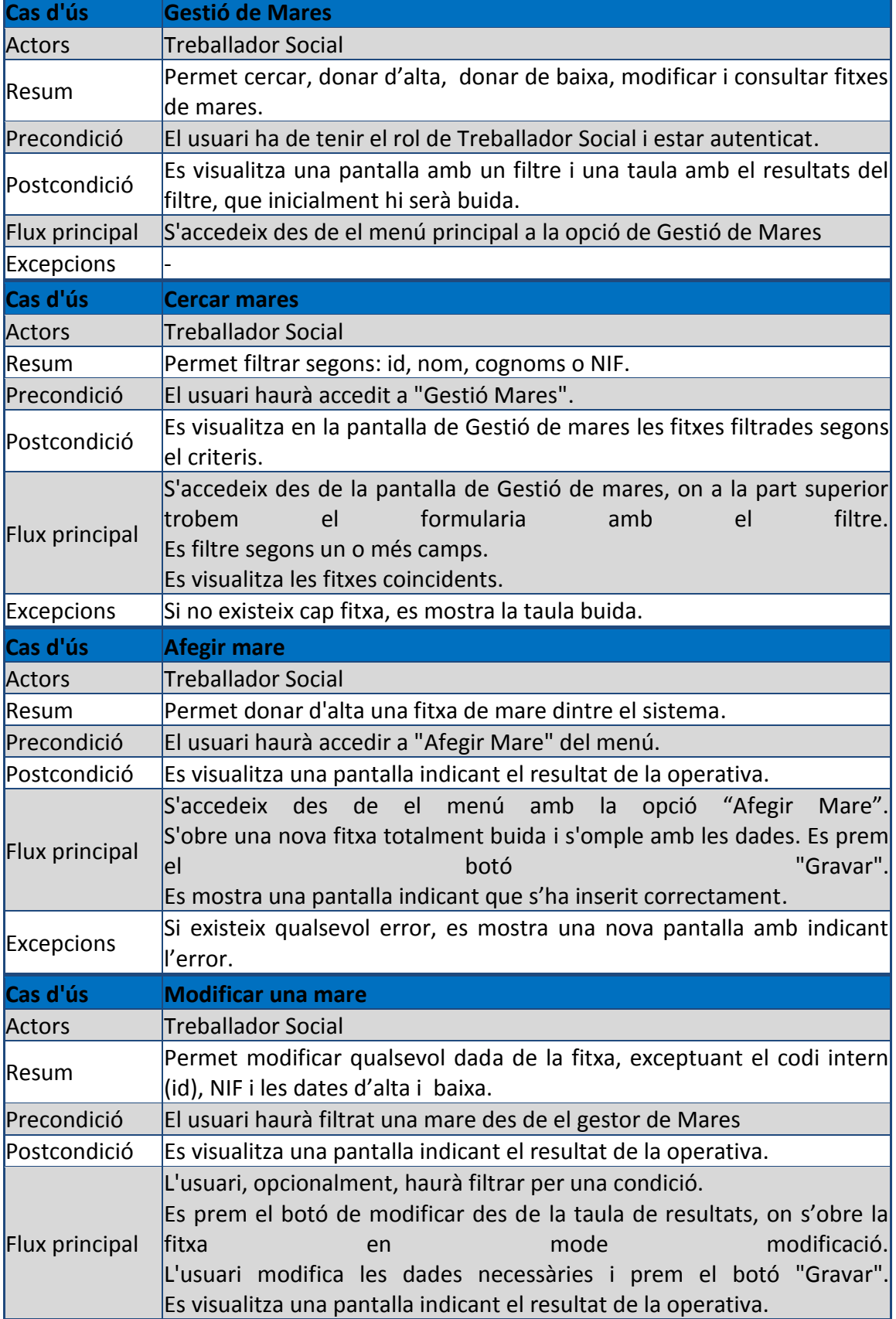

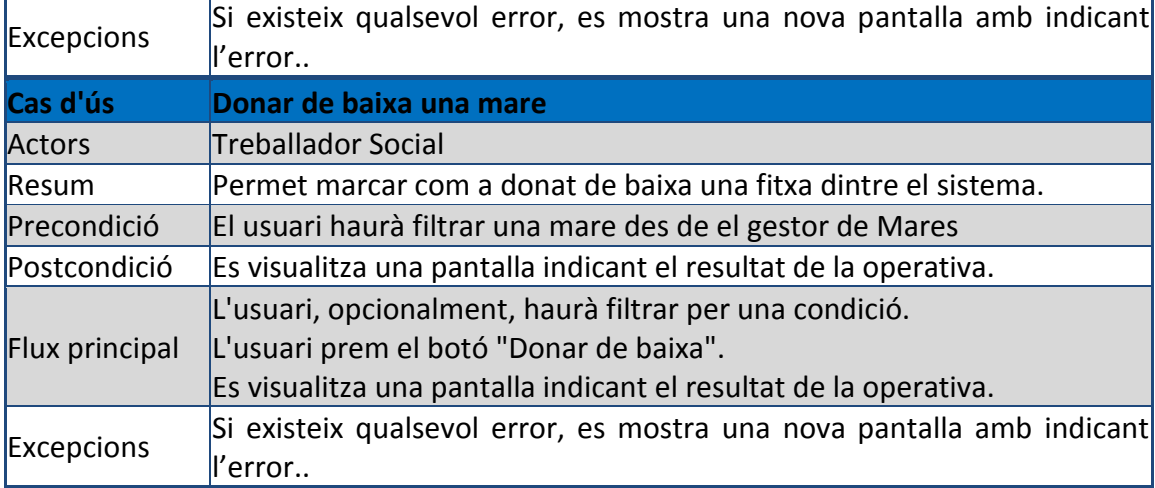

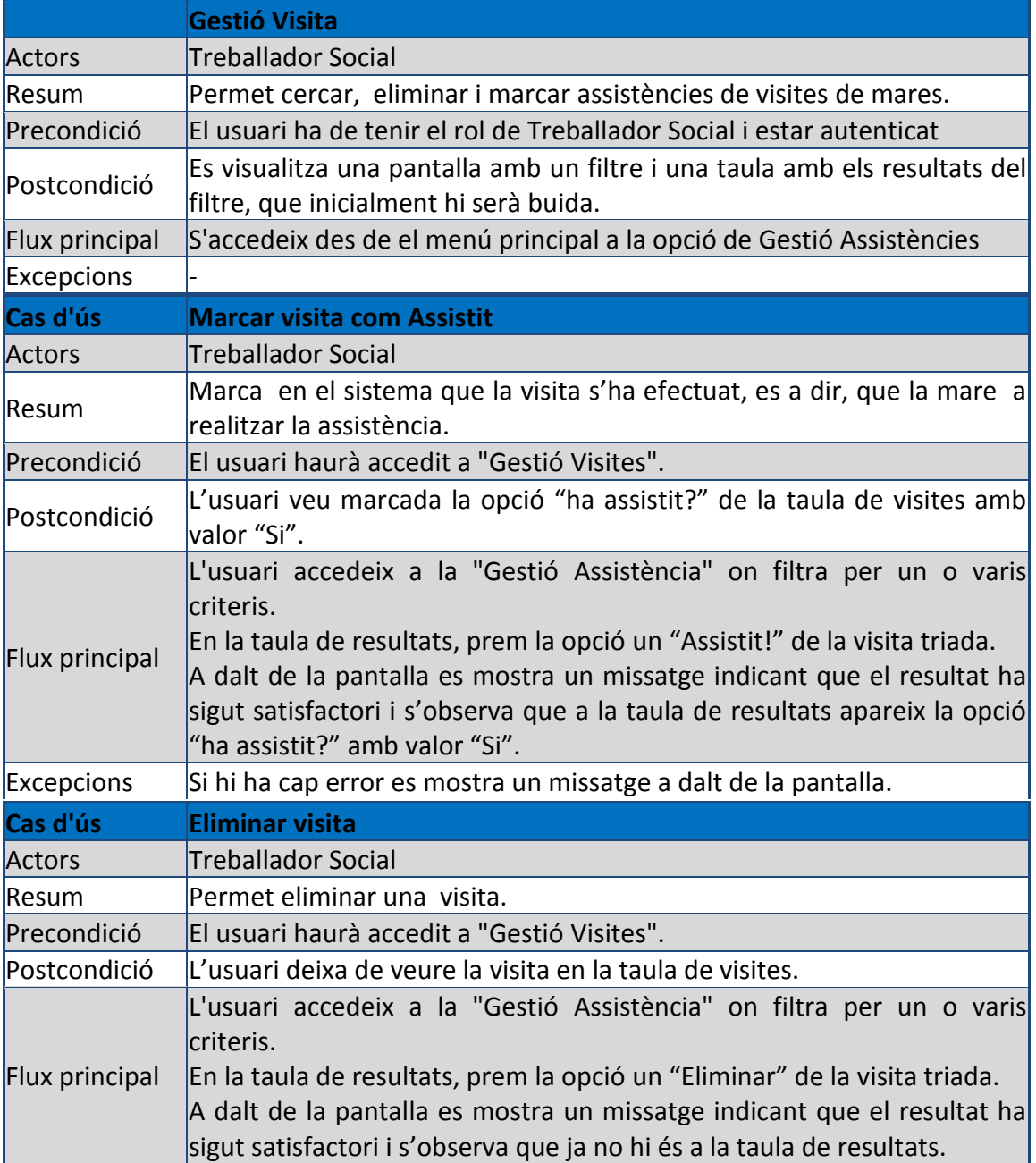

 $\begin{array}{c} \end{array}$ 

 $\vert$ Excepcions  $\vert$ Si hi ha cap error es mostra un missatge a dalt de la pantalla.

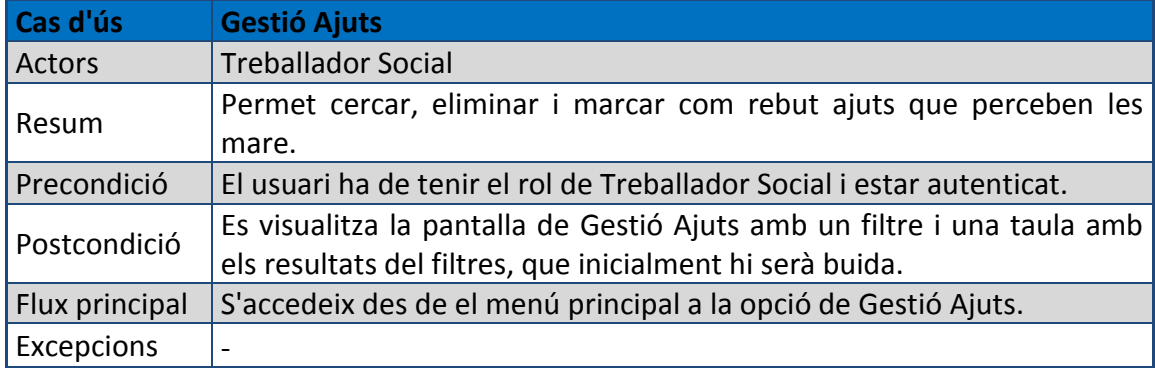

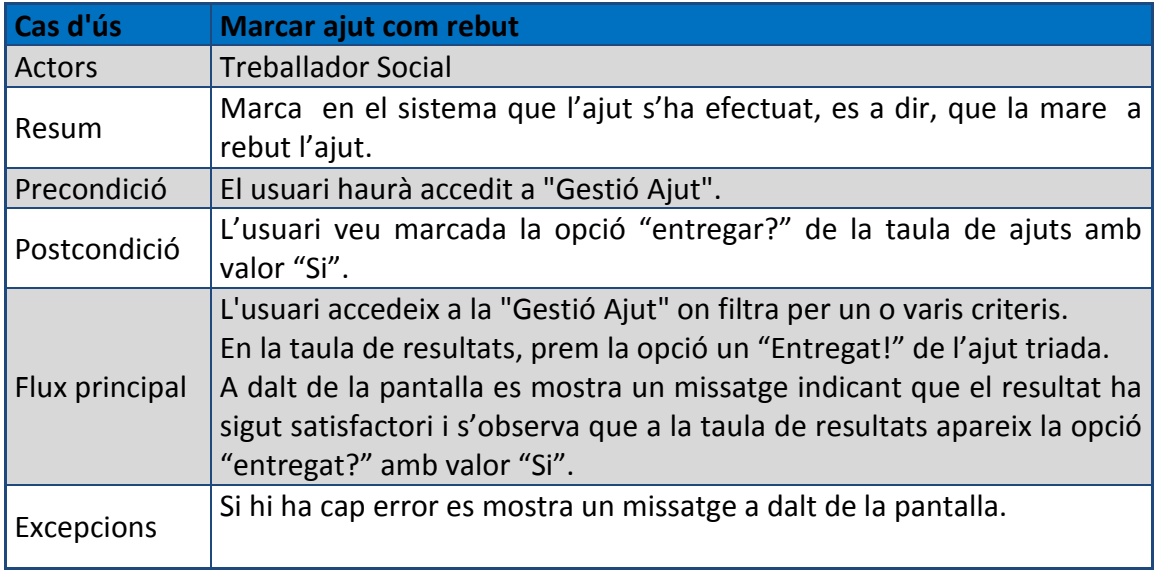

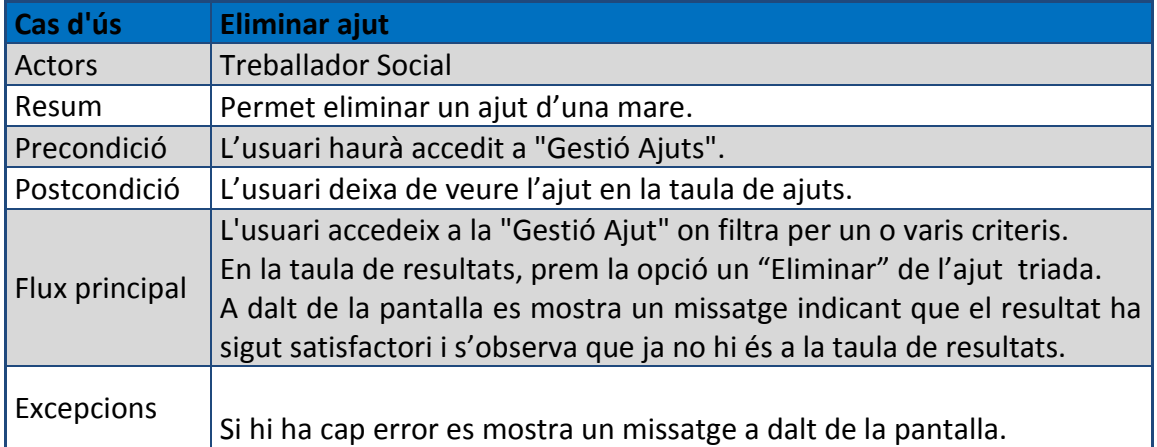

### 2.3.2. Cas d'ús de Administratiu Donants

<span id="page-18-0"></span>El actor Administratiu Donant pot accedir a la gestió de donants i donacions. Com la resta de gestors, sempre cal que l'usuari s'autentifiqui per a poder comprovar si té assignats els privilegis necessaris. Una vegada autenticat, pot accedir a qualsevol dels dos gestors.

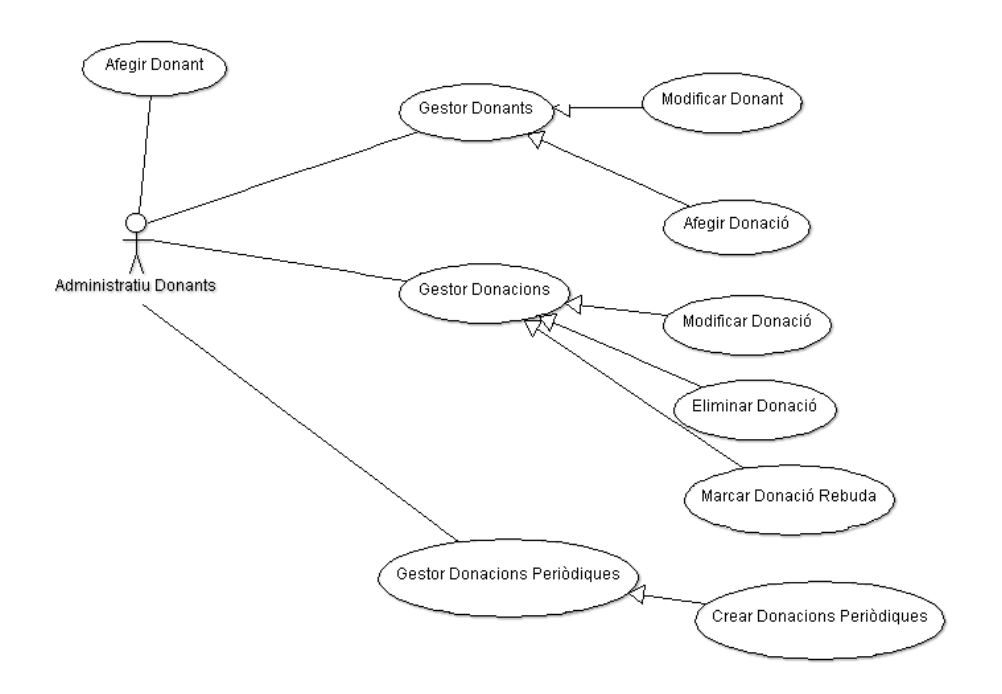

#### <span id="page-18-1"></span>**Imatge 2 – Cas d'ús Administratiu Donant**

El gestor de donants es l'encarregat de organitzar tota la informació del contactes els quals aporten donacions a l'entitat. Des de aquest gestor es pot afegir, modificar i consultar donants. Cal esmentar que un donant no es pot eliminar, simplement deixa de fer cap donació. També indicar que les donacions s'han de crear des de aquest gestor.

El gestor de donacions es l'encarregat de organitzar tota la informació de les donacions rebudes per els donants. Des de aquest gestor es pot consulta, eliminar i marcar donacions com rebudes.

Existeix una altre gestor que implica les donacions periòdiques. Aquest gestor es l'encarregat de crear donacions automàticament, a partir de la informació sobre donacions periòdiques dels donants.

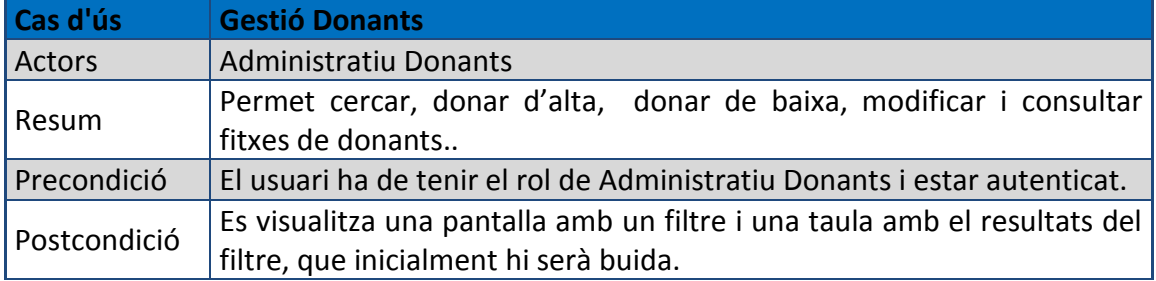

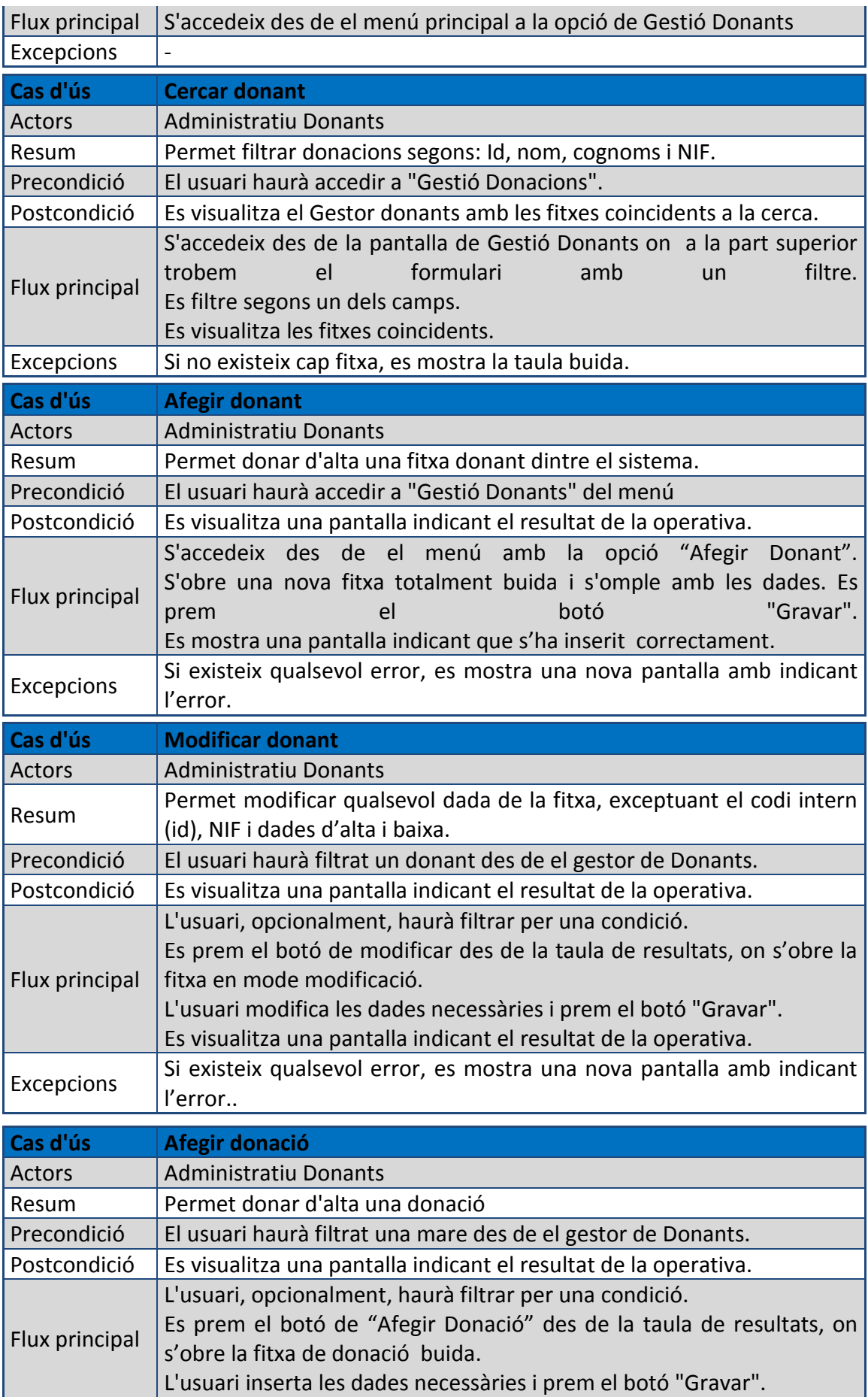

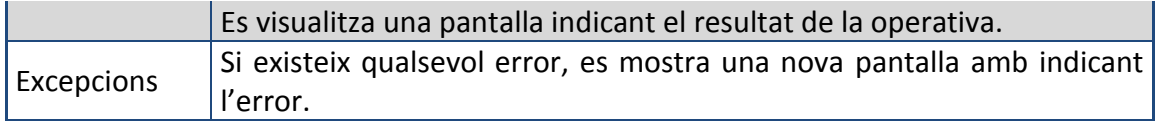

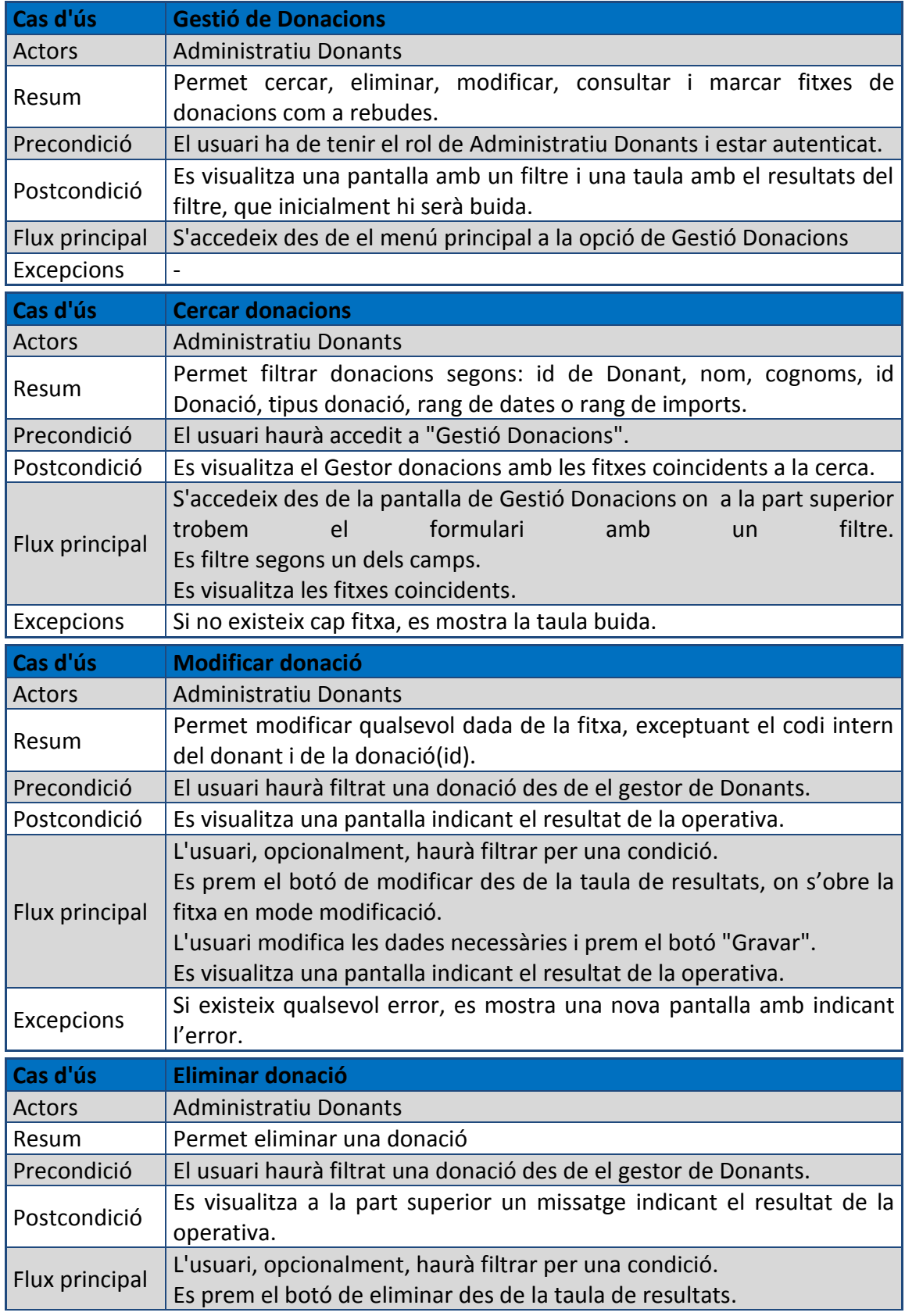

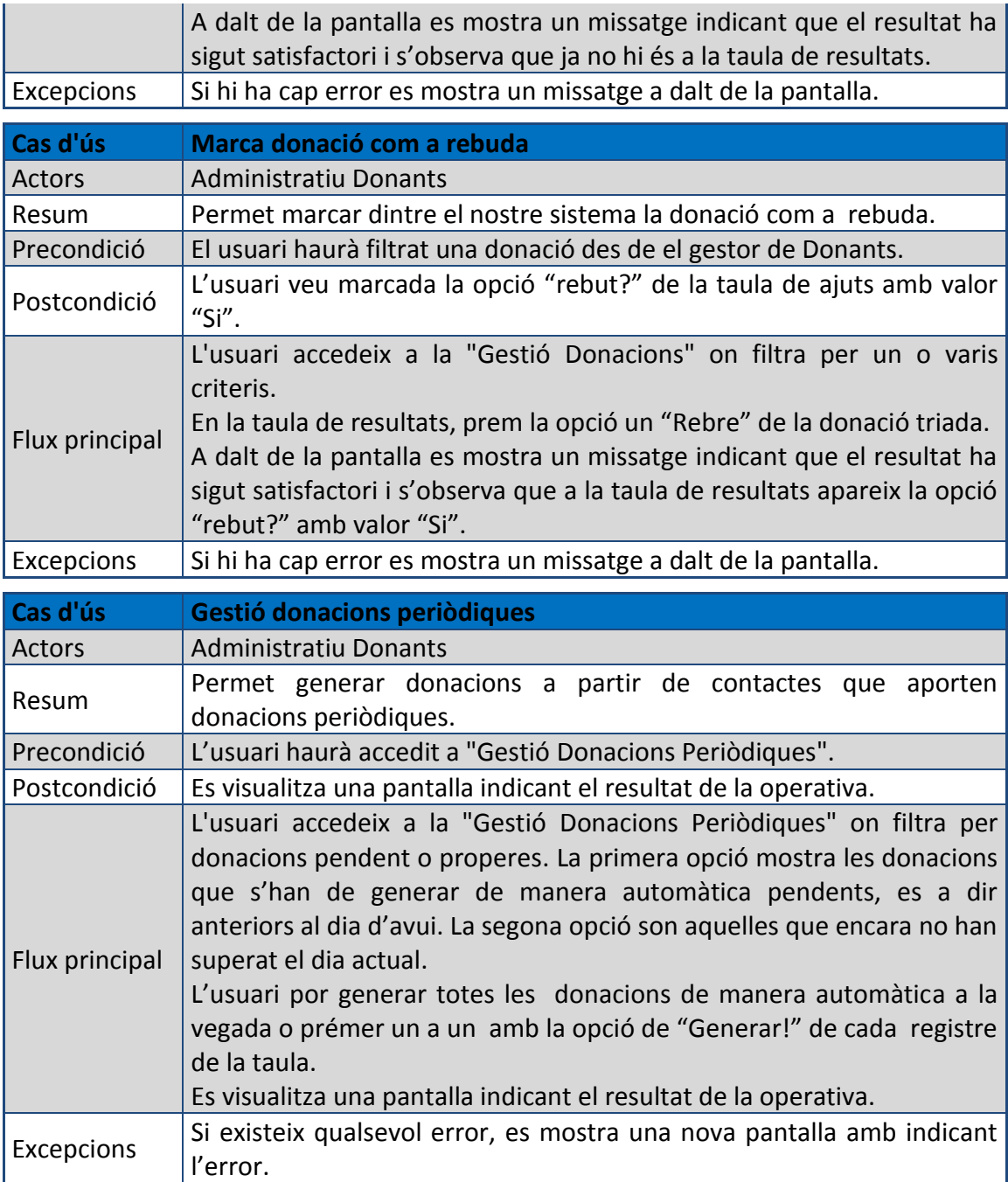

### 2.3.3. Cas d'ús de Administrador

<span id="page-22-0"></span>El Actor Administrador pot gestionar el usuaris del sistema, i llistar connexions i operatives realitzades pels usuaris amb la finalitat de mantenir la seguretat del sistema.

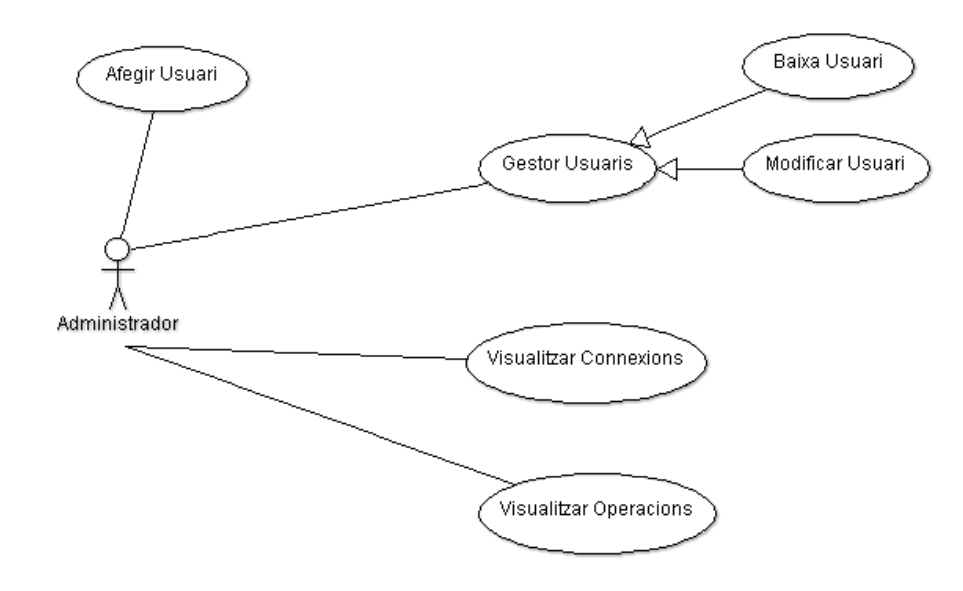

#### <span id="page-22-1"></span>**Imatge 3 – Cas d'ús Administrador**

El gestor de usuari, com a la resta de gestors, esta protegit mitjançant l'autenticació. Aquet gestor permet afegir, modificar o eliminar usuaris. A més quant, s'afegeix un usuari es obligatori assignar els rols que tindrà aquest usuari.

Per a mantenir la seguretat, a part del mecanismes que la pròpia tecnologia aporta, l'Administrador pot treure les connexions que s'han fet en el sistema i les operacions que han fet els usuaris. Entenem com a operacions tots aquells estats per on han passat els actors, per exemple si un Treballador Social ha elimina un ajut, aquest queda reflectit en el sistema, i l'Administrador pot llistarho.

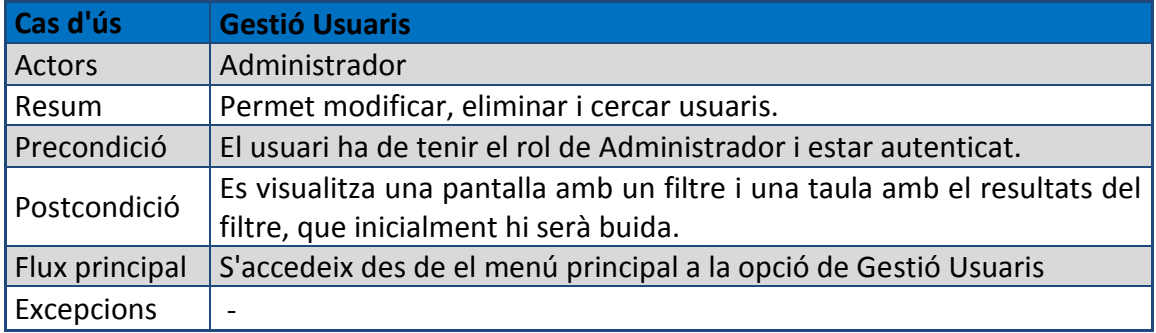

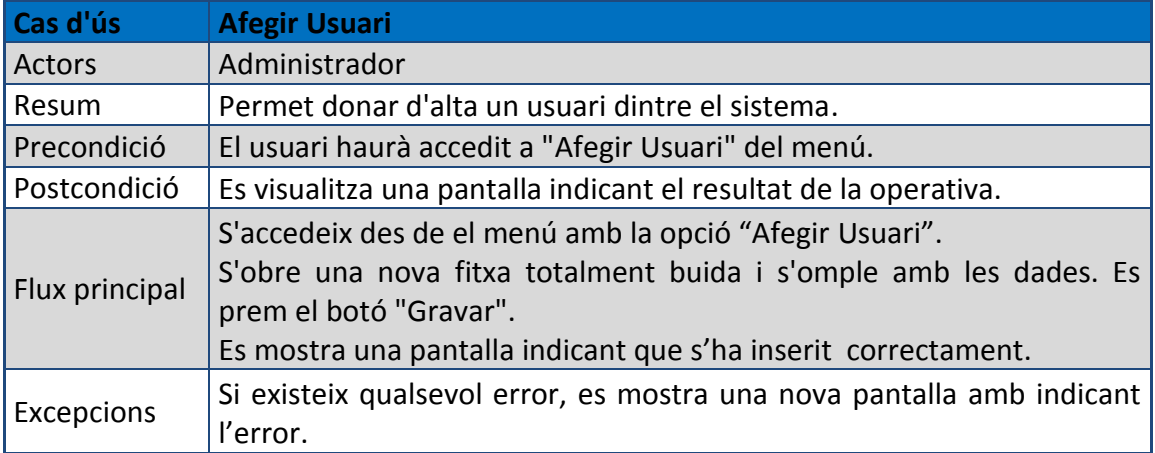

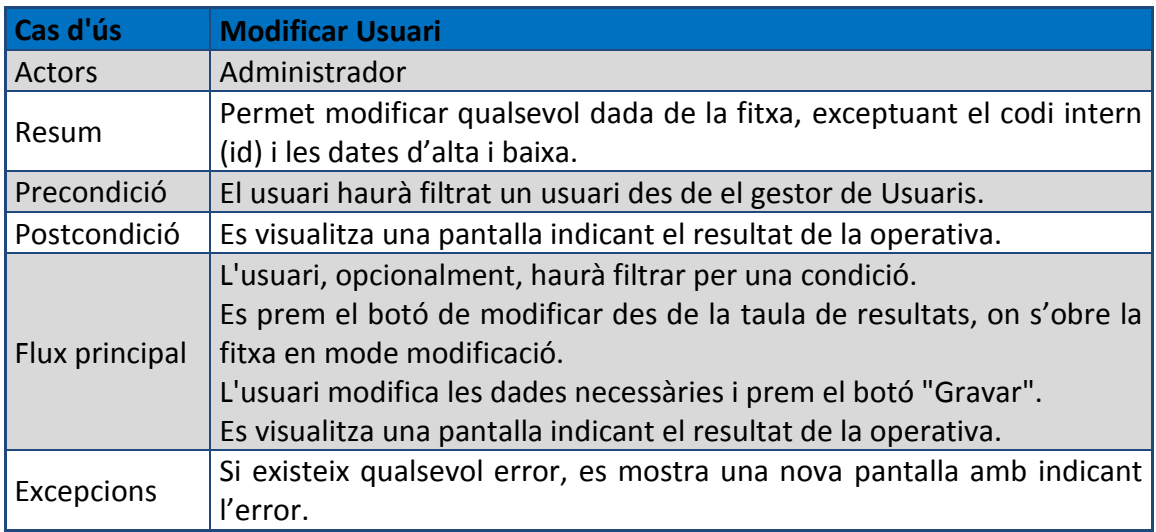

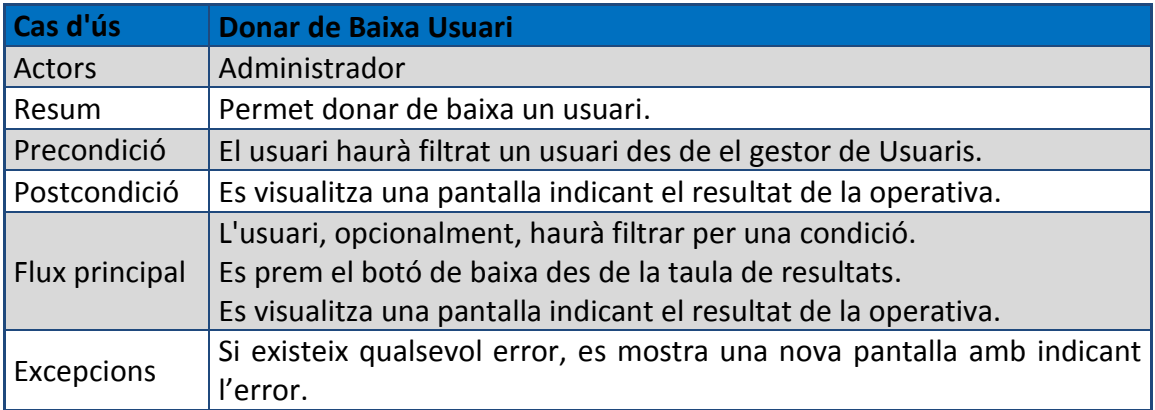

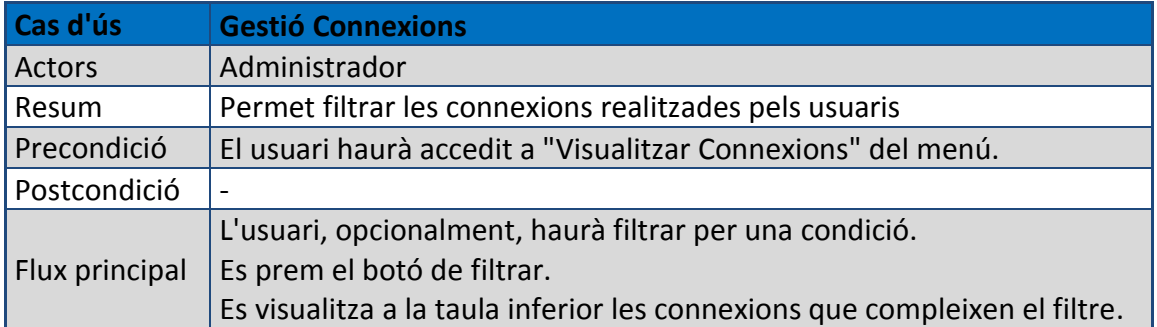

 $\begin{array}{c} \hline \end{array}$ 

## $\vert$  Excepcions  $\vert$  -

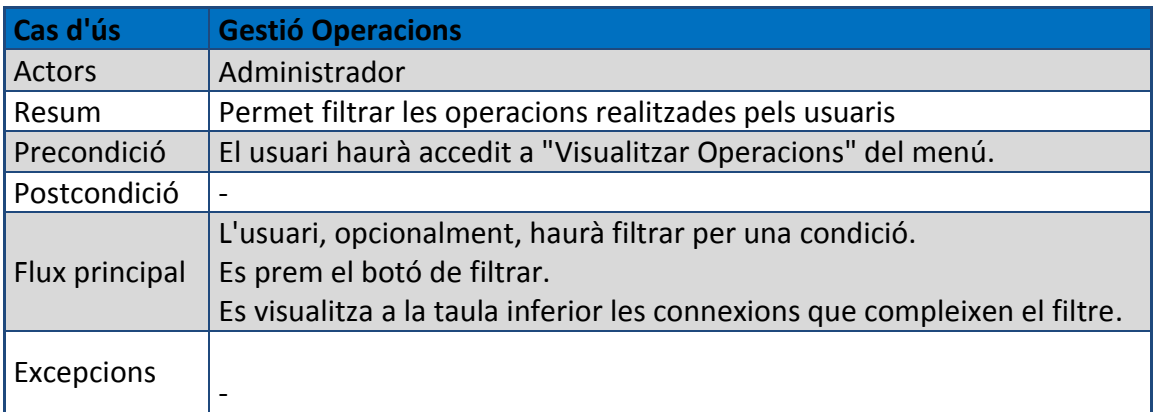

### <span id="page-25-0"></span>2.4. Prototips

### 2.4.1. Menú principal

<span id="page-25-1"></span>El menú que es visualitza, segons el perfil que l'usuari te es el següent:

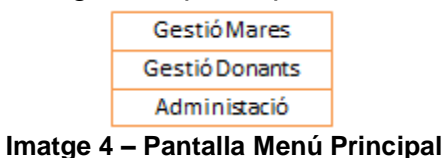

<span id="page-25-3"></span>Aquest està en la part esquerra de la pantalla. A més cada Gestió d'aquest conté els seus gestors propis que veurem més endavant.

### 2.4.2. Gestió Mares

<span id="page-25-2"></span>El seu submenú consta de tres gestors diferents:

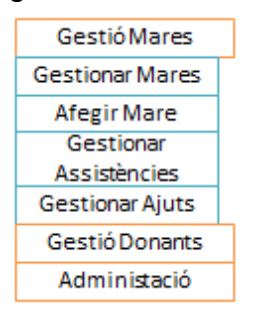

**Imatge 5 – Pantalla Menú Gestió Mare**

<span id="page-25-4"></span>- **Gestionar Mares:** es el qui permet tota la operativa per a gestionar les fitxes de mares.

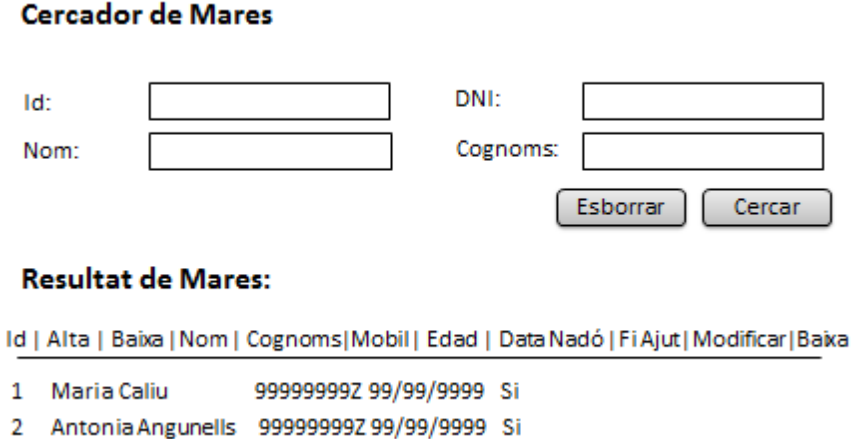

<span id="page-25-5"></span>

**Imatge 6 – Pantalla Gestió Mare**

La icona de Modificar dels resultats de Mares ens permet canviar els valors de les propietats de la fitxa de la Mare. També tenim opció de donar de baixa la fitxa de mare des de la mateixa taula.

La pantalla de Modificar es similar a la que veurem en el apartat de "Afegir Mare".

Des de la pantalla de consultar Mare (similar a la modificar, però sense poder modificar-la), tenim dues pestanyes per a inserir ajuts i assistències:

Ajuts:

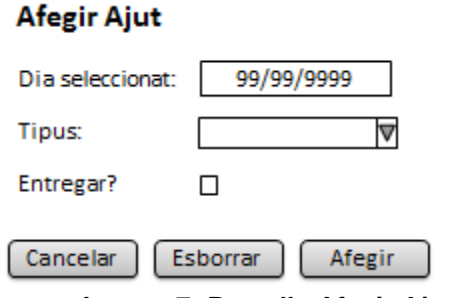

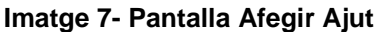

<span id="page-26-0"></span>**Assistència:** 

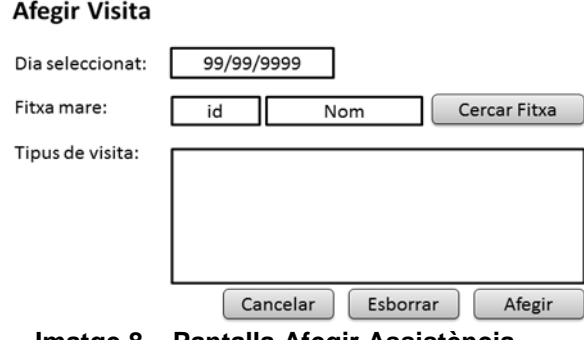

**Imatge 8 – Pantalla Afegir Assistència**

<span id="page-26-1"></span>- Al prémer el botó Afegir Mare del Menú, se'ns mostra una pantalla on indiquem les dades: nom, cognoms, DNI, data de naixement, adreça, població, codi postal, telèfon, mòbil i l'email,... en la imatge següent, per un problema de espai no estan reflectides totes les dades a inserir.

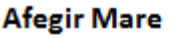

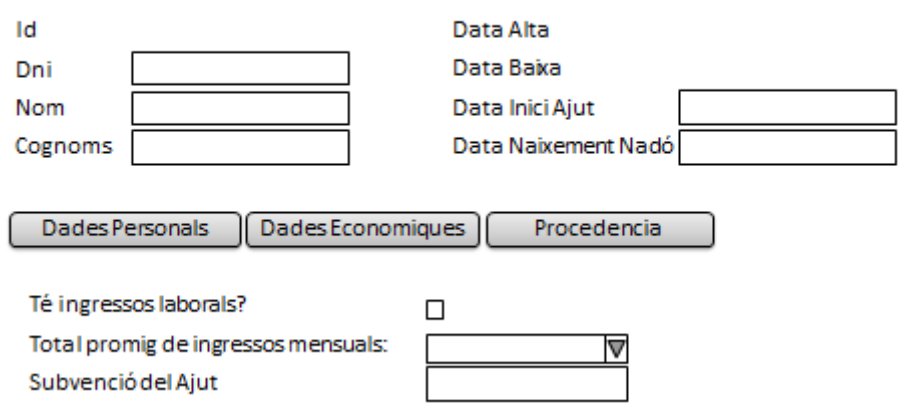

**Imatge 9 – Pantalla Afegir Mare**

<span id="page-27-0"></span>- **Gestionar Assistències:** es l'encarregat de eliminar i marcar assistències:

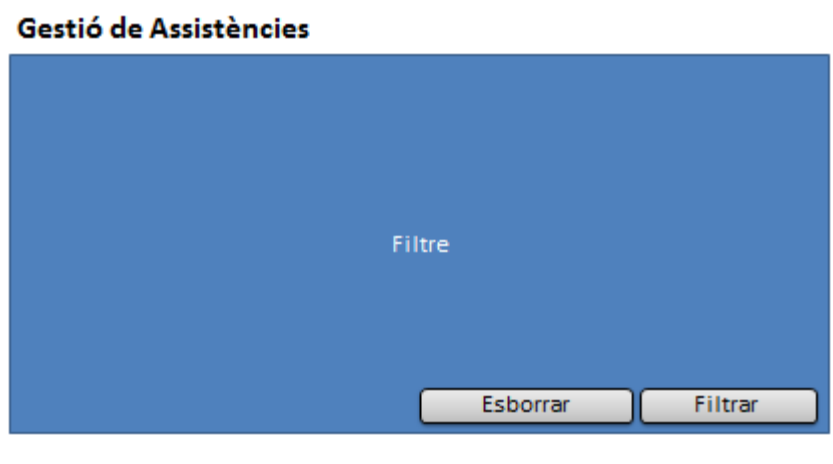

Id | Nom | Cognoms| Tipus | Assistit? | Marcar Assistència| Anul·lar

<span id="page-27-1"></span>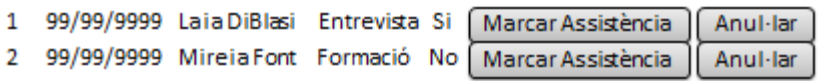

**Imatge 10 – Pantalla Gestió Assistències**

- **Gestionar Ajuts:** es l'encarregat de eliminar i marcar entregues d'ajuts:

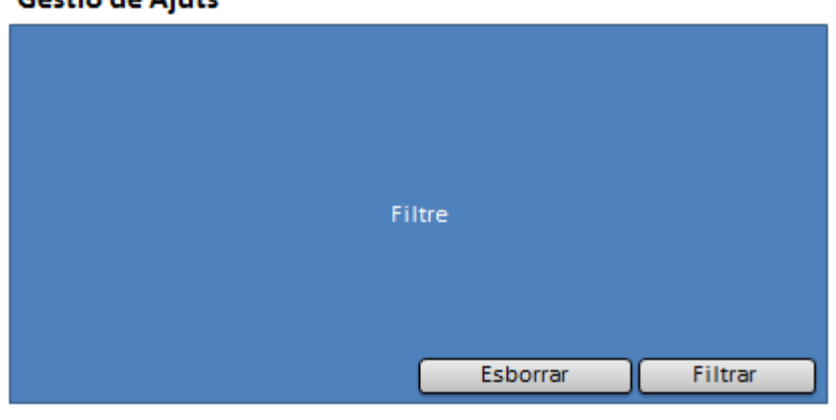

Id | Nom | Cognoms| Tipus | entregat? | Marcar Ajut | Anul-lar

<span id="page-28-0"></span>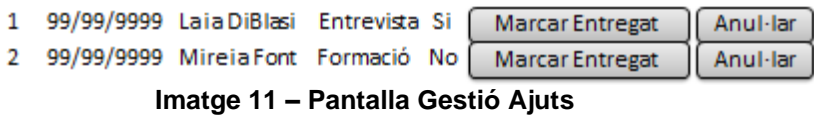

### 2.4.3. Gestió Donacions

<span id="page-29-0"></span>El seu submenú consta de tres gestors diferents:

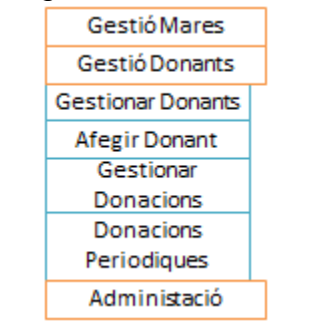

**Imatge 12 – Pantalla Menú Donants**

<span id="page-29-1"></span>- **Gestionar Donants:** es l'encarregat de afegir donacions, modificar i cercar donants.

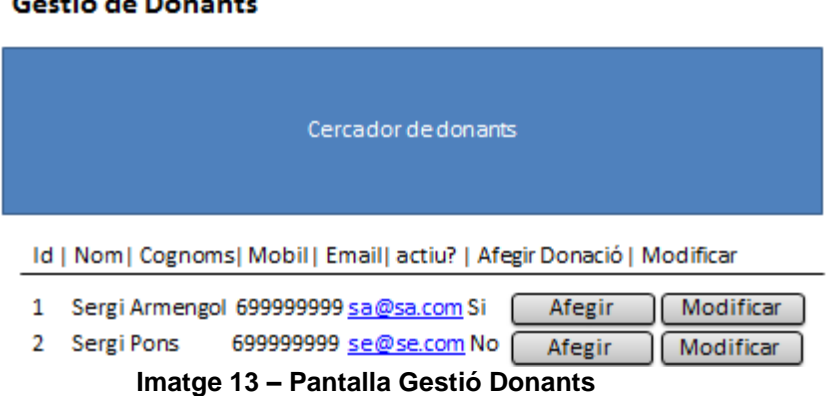

<span id="page-29-2"></span>El cercador permet fer una cerca entre un certs criteris. Els resultats es visualitzaran en la pantalla de Gestor.

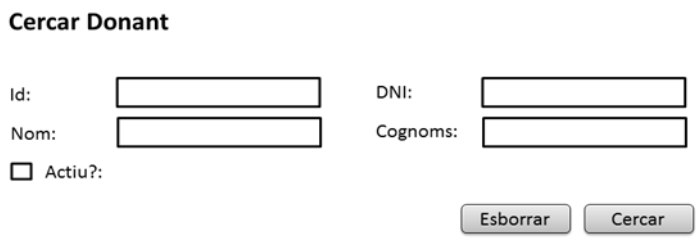

**Imatge 14 – Pantalla Cercador Donants**

<span id="page-29-3"></span>La icona de Modificar dels resultats de Donant ens permet canviar els valors de les propietats de la fitxa del Donant.

La pantalla de Modificar es similar a la que veurem en el apartat de "Afegir Donant".

#### Gestió de Don للمساء

La icona de Afegir Donació ens obre una nova pantalla on podem inserta les dades necessàries per a assignar i crear una donació al donant:

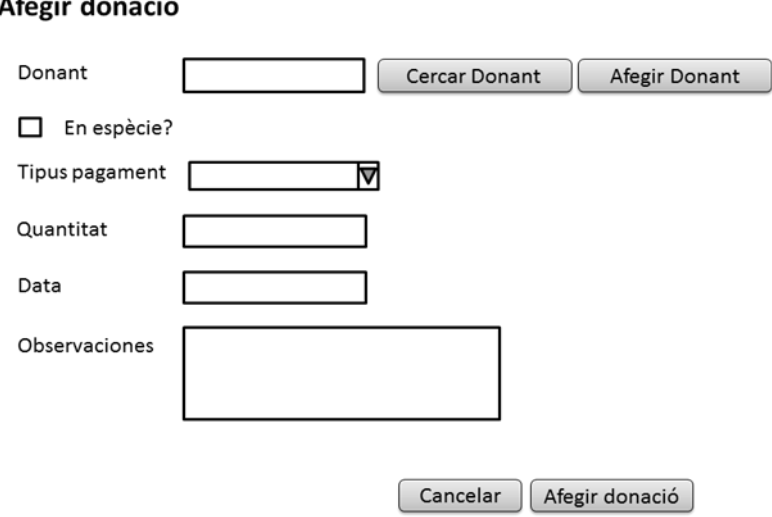

**Imatge 15 – Pantalla Afegir Donació**

<span id="page-30-0"></span>- **Afegir Donant:** se'ns mostra una pantalla on indiquem les dades: nom, cognoms, DNI, data de naixement, adreça, població, codi postal, telèfon, mòbil i l'email.

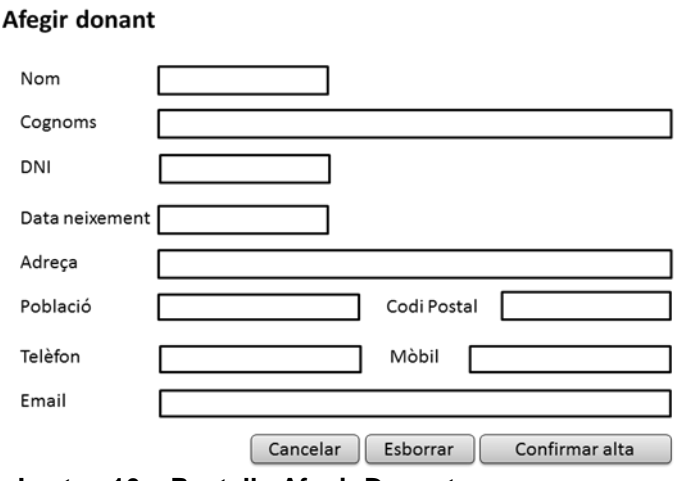

<span id="page-30-1"></span>**Imatge 16 – Pantalla Afegir Donant**

- **Gestionar Donacions:** es l'encarregat de modificar i marcar com a rebuda les donacions:

#### Gestió de Donacions

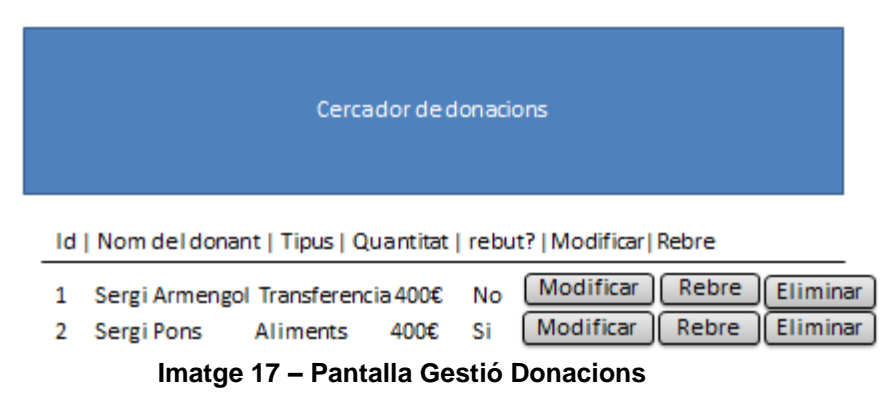

<span id="page-31-0"></span>El cercador permet fer una cerca entre un certs criteris. Els resultats es visualitzaran en la pantalla de Gestor

#### **Cercar Donació**

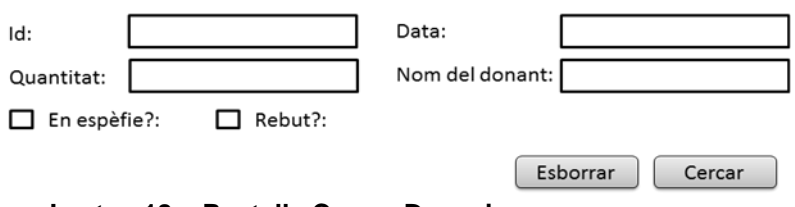

**Imatge 18 – Pantalla Cercar Donacions**

<span id="page-31-1"></span>La icona de Modificar del Gestor ens permet canviar els valors de les propietats de la donació. Es la mateixa pantalla que la creació de donació.

- **Donacions Periòdiques:** es l'encarregat de generar automàticament donacions a partir de la configuració de periodicitat dels donants:

#### Gestió de Donacions

<span id="page-31-2"></span>-

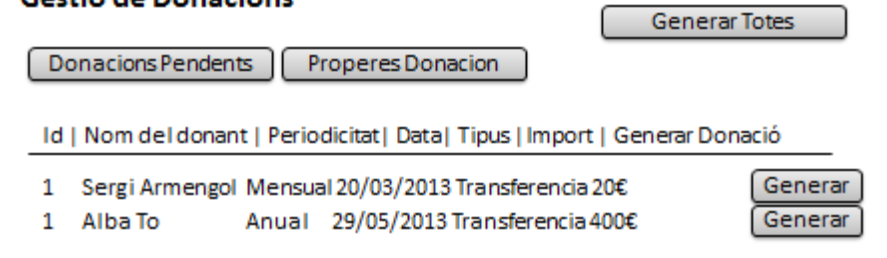

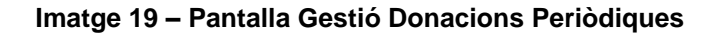

### 2.4.4. Administració

<span id="page-32-0"></span>El seu submenú consta de dos gestors diferents:

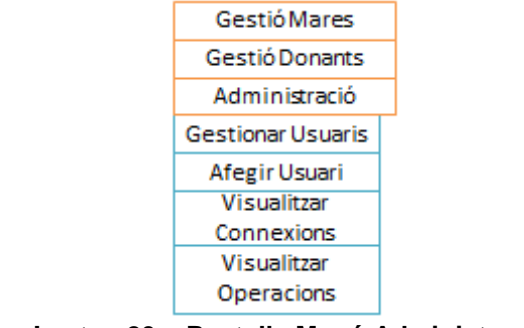

**Imatge 20 – Pantalla Menú Administració**

<span id="page-32-1"></span>- **Gestionar Usuaris:** es l'encarregat de modificar i donar de baixa usuaris:

#### **Cercador de Usuaris**

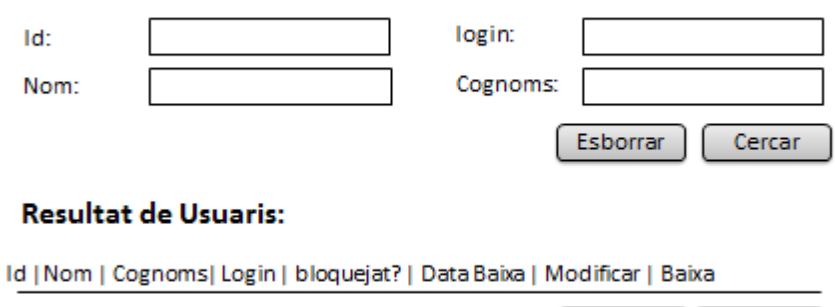

No 99/99/9999 Modificar 1 Maria Caliu mcaliu Baixa 2 Antonia Angunells a.angunells Si 99/99/9999 Modificar Baixa

**Imatge 21 – Pantalla Cercador Usuaris**

<span id="page-32-2"></span>La icona de Modificar del ens permet canviar els valors de les propietats del usuari. Es la mateixa pantalla que la opció de afegir Usuari.

- **Afegir Usuari:** se'ns mostra una pantalla on indiquem les dades: nom, cognoms, login, password, email, així com els perfils que té aquest usuari.

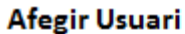

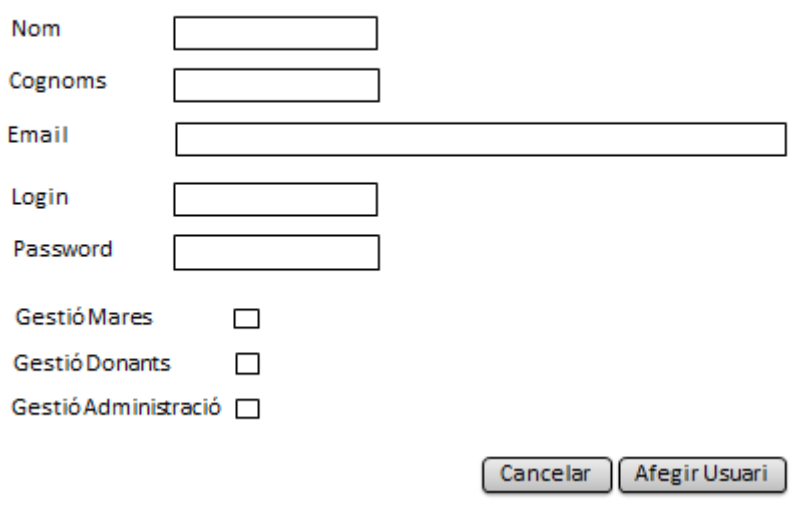

**Imatge 22 – Pantalla Afegir Usuari**

<span id="page-33-0"></span>- **Visualitza Connexions:** es l'encarregat de filtrar les connexions realitzades pels usuaris:

#### **Cercador de Connexions**

<span id="page-33-1"></span>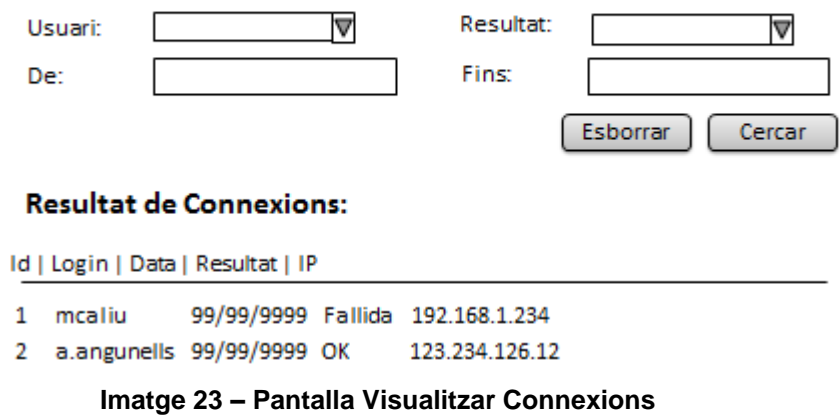

- **Visualitzar Operacions:** es l'encarregat de filtrar les operacions realitzades pels usuaris:

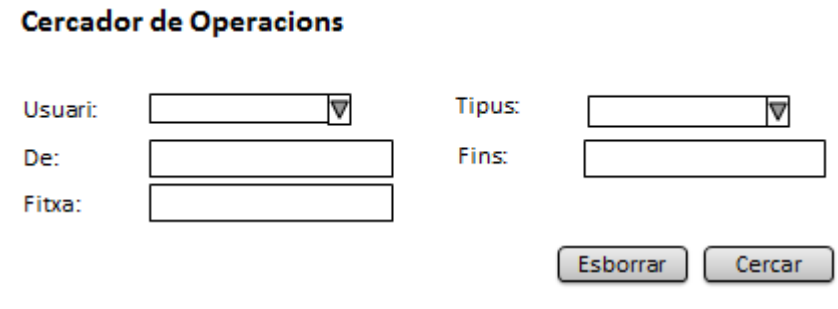

### Resultat de Operacions:

Id | Login | Data | Tipus

- 99/99/9999 Afegir Mare 1 mcaliu
- <span id="page-34-0"></span>2 a.angunells 99/99/9999 Eliminar Donació

**Imatge 24 – Pantalla Visualitzar Operacions**

# <span id="page-35-0"></span>3.Disseny Tècnic

Un cop acceptat com serà funcionalment la nostra aplicació, s'ha de especificar com traslladem la funcionalitat l'arquitectura pactada.

Aquest document recull els aspectes tècnics que ha de tenir la nostra aplicació. Per assolir-ho dividim el document en:

- Diagrames de seqüència: mostra la interacció de un conjunt de objectes de la aplicació en el temps i modela cada cas d'ús.

En el nostre cas no dissenyarem tots els casos d'ús, per que molts i molt semblants. Per això hem triar fer-ne el següents:

- Afegir, Modificar, Donar de Baixa i cercar fitxes de Mares.

- Afegir Ajut a una fitxa de Mare.

- Afegir una donació puntual, afegir una donació periòdica i marcar una donació com a rebuda.

- Diagrames de classes: descriu la estructura del sistema mitjançant les classes, atributs i relacions entre ells.

- Disseny de la persistència: descriu com ha de ser cadascuna de les taules de la base de dades per a dur a terme el disseny.

- Anàlisis de la tecnologia emprada: descriurem quins frameworks, utilitats, tecnologies o eines farem servir en la nostra aplicació..

### <span id="page-36-0"></span>3.1. Diagrames de Seqüència

Com hem comentat al principi, aquest document no recull el diagrama de seqüència de tots el casos d'ús, sinó dels més importants.

En una aplicació MVC, el diagrama ens mostra la separació de les tres capes, per tant, a mode de recordatori, ens trobem amb:

- Classes fronteres (jsp en el nostre cas) que pertany a la capa de Vista.

- Classes Action que son les que contenen la lògica de negoci i pertanyen a la capa de Model.

- Classes Controllers(Manager) desenvolupats en Java que pertanyen a la capa de Controlador. Són els encarregats de traslladar la informació des de la aplicació a la Base de Dades.

<span id="page-36-2"></span><span id="page-36-1"></span>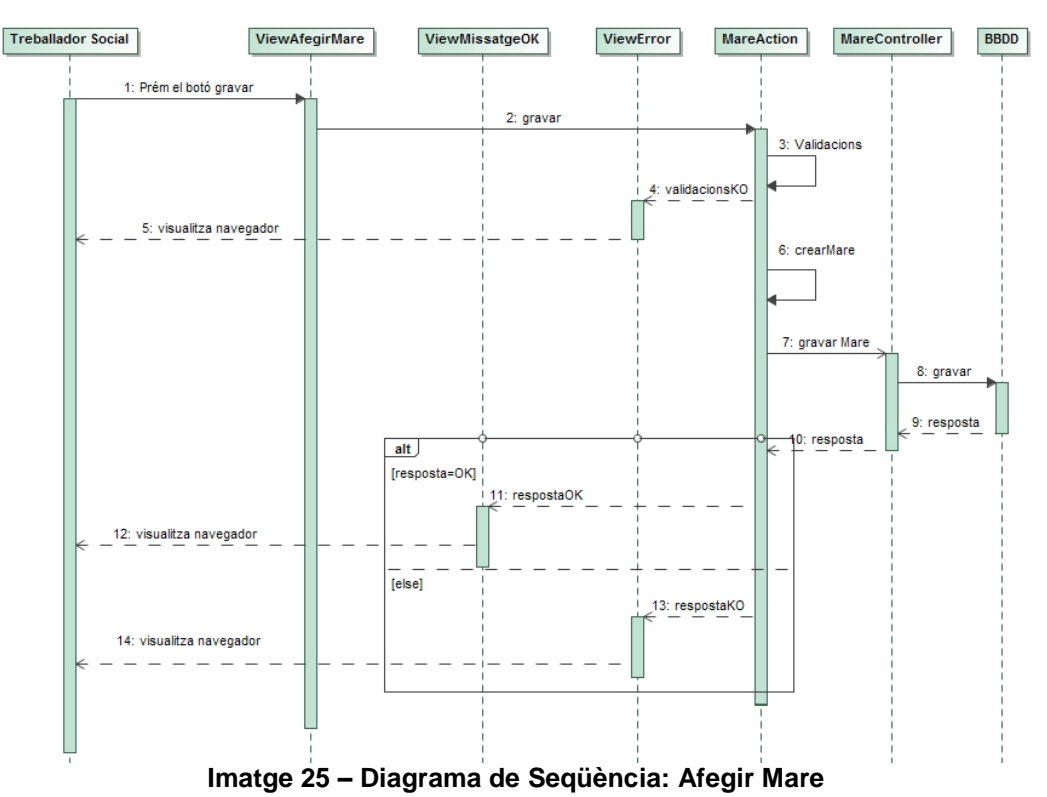

### 3.1.1. Afegir Mare

<span id="page-37-0"></span>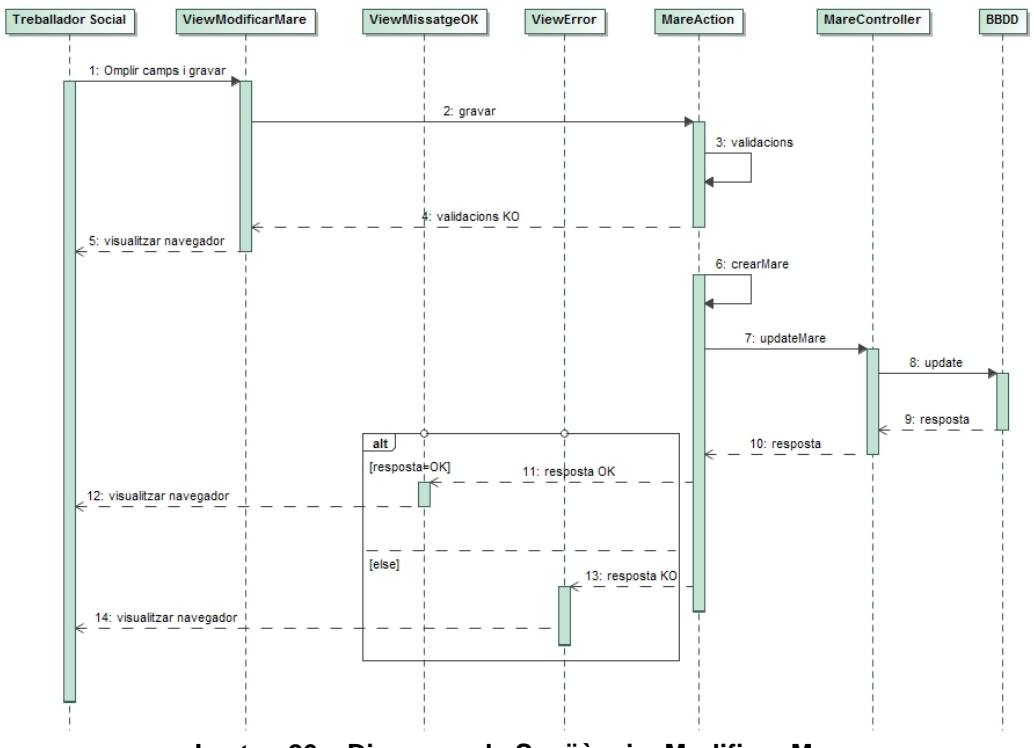

### 3.1.2. Modificar Mare

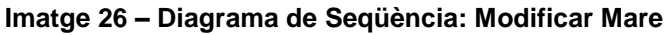

### <span id="page-37-2"></span>3.1.3. Donar de Baixa Mare

<span id="page-37-1"></span>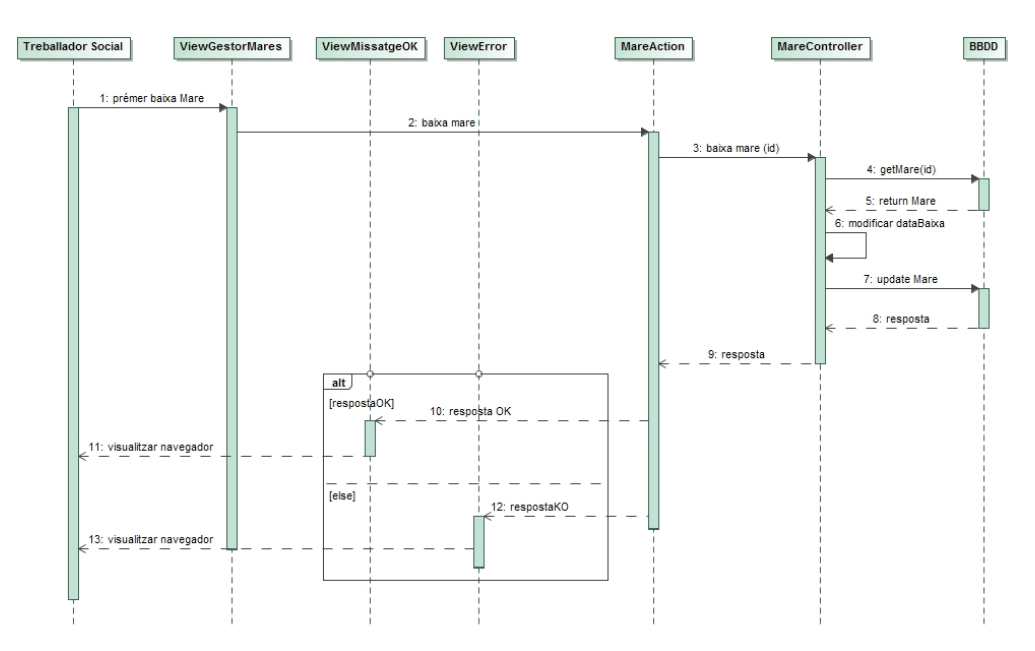

<span id="page-37-3"></span>**Imatge 27 – Diagrama de Seqüència: Donar de Baixa Mare**

<span id="page-38-0"></span>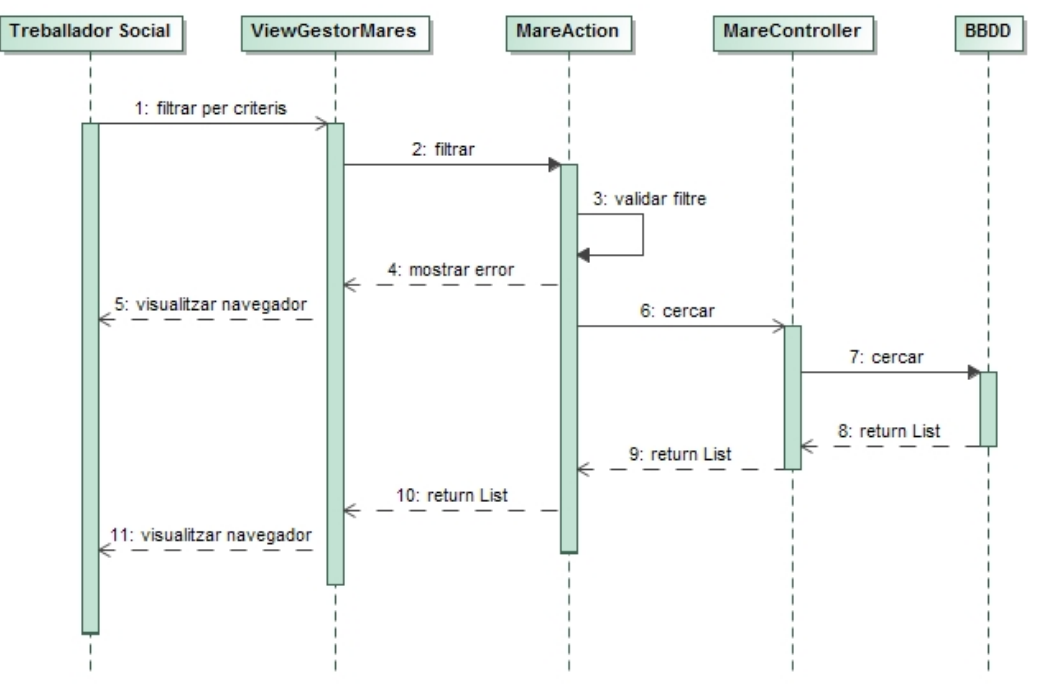

#### 3.1.4. Cercar Mares

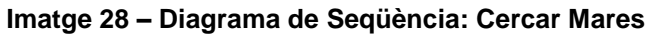

### <span id="page-38-2"></span>3.1.5. Afegir Ajut

<span id="page-38-3"></span><span id="page-38-1"></span>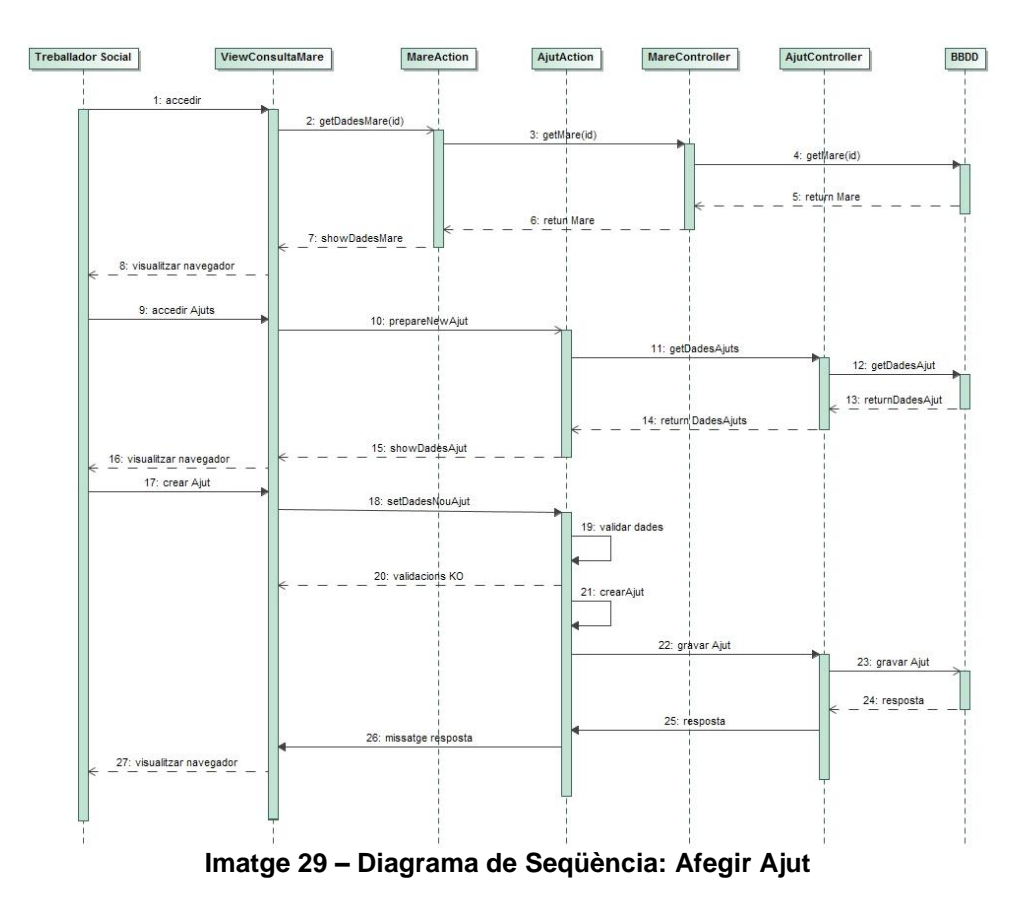

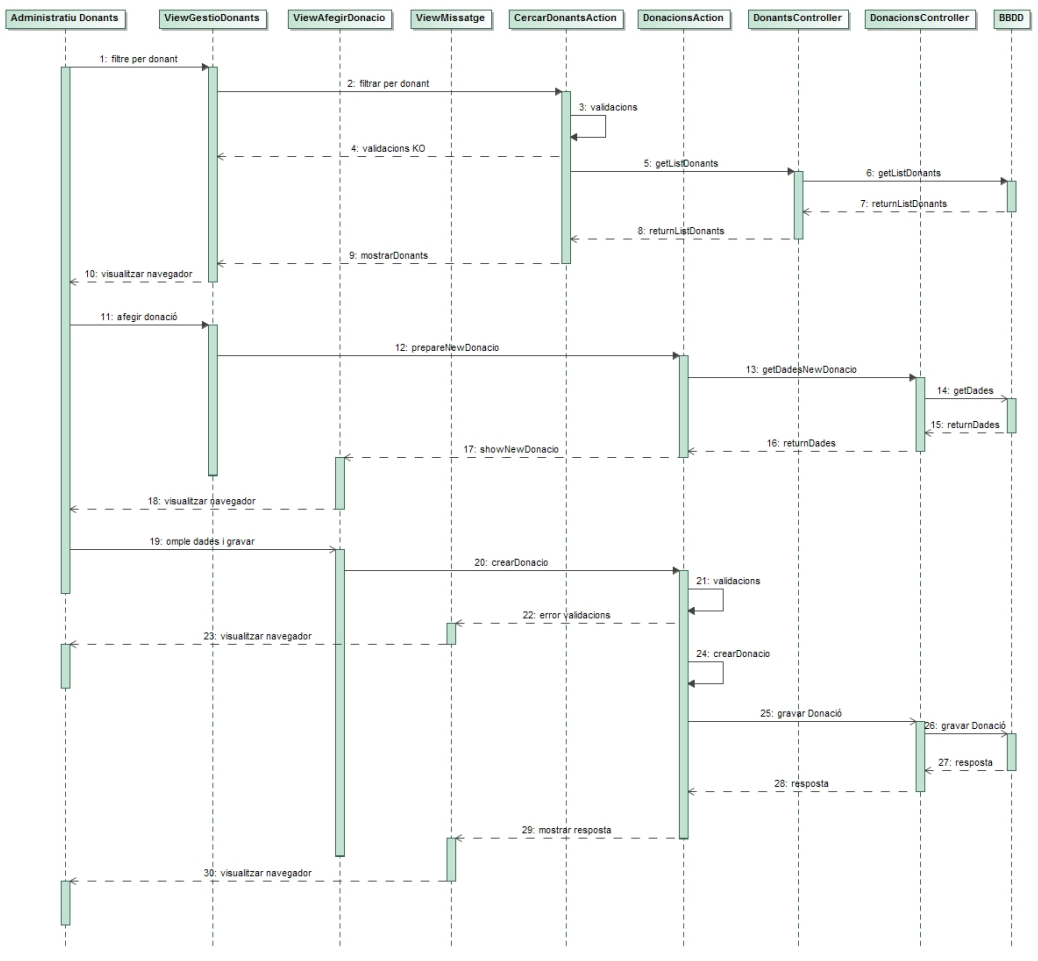

## <span id="page-39-0"></span>3.1.6. Afegir donació (puntual)

<span id="page-39-1"></span>**Imatge 30 – Diagrama de Seqüència: Afegir Donació Puntual**

<span id="page-40-0"></span>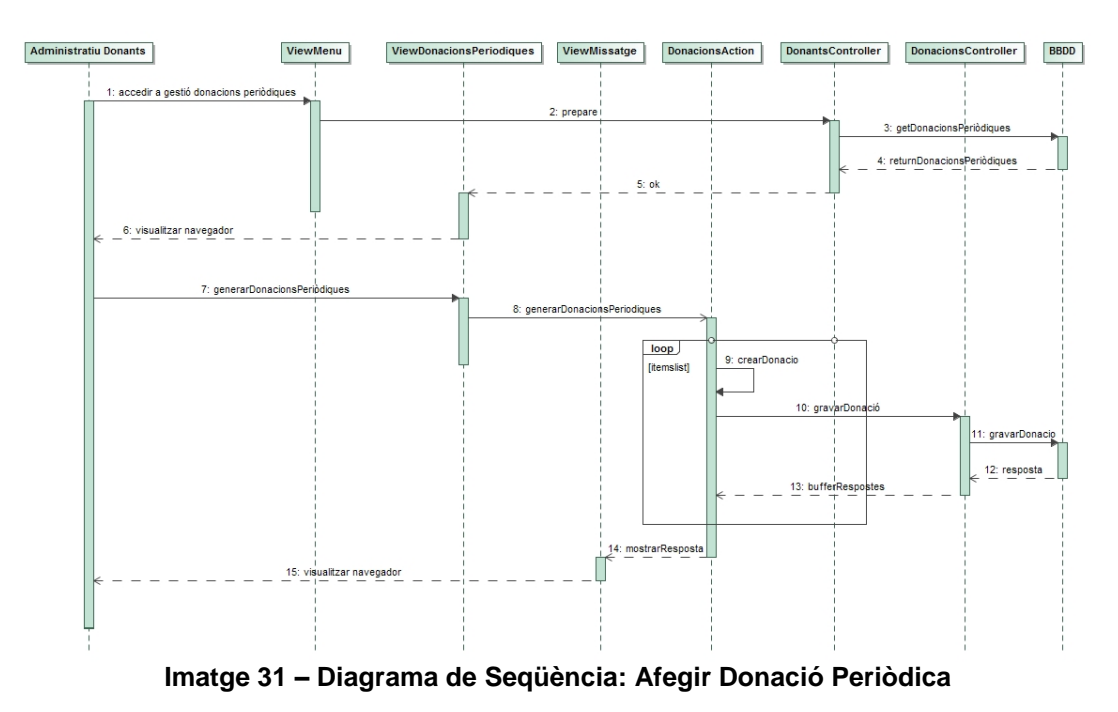

### 3.1.7. Afegir donació (periòdica)

### <span id="page-40-2"></span><span id="page-40-1"></span>3.1.8. Rebre donació

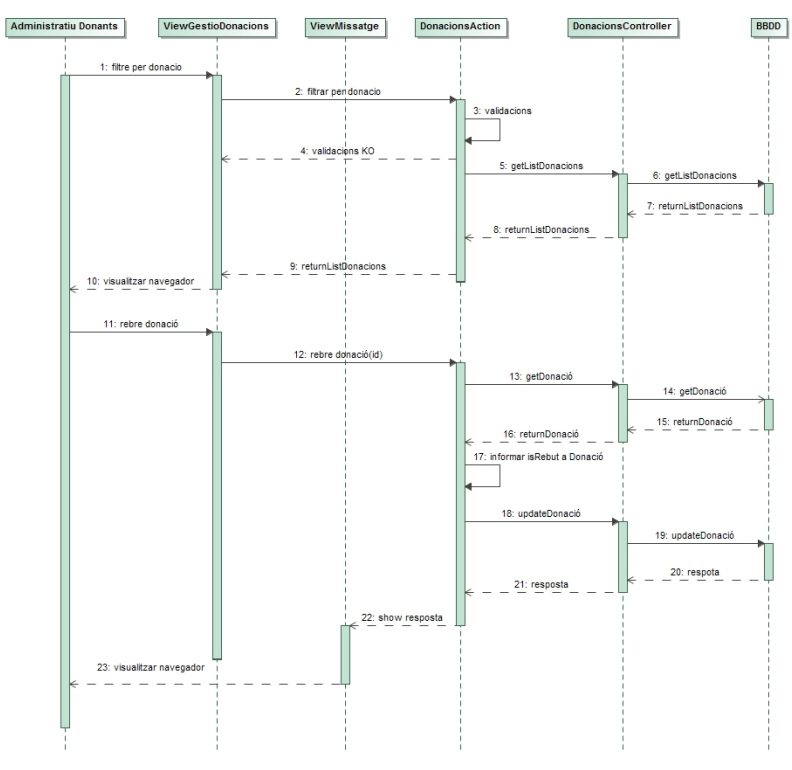

<span id="page-40-3"></span>**Imatge 32 – Diagrama de Seqüència: Rebre Donació**

## <span id="page-41-0"></span>3.2. Diagrama de Classes

Podem observar en els diagrames, que les relacions entre classes no son gens complicades. Però si que tenim una gran quantitat. Això implica que el gruix de la feina no estarà en la Capa de Model, sinó més aviat en la de Vista i en menys grau en la capa de Controlador.

Observem les àrees ben diferenciades, com vam explicar en el anàlisis funcional, degut a que son tres àrees totalment diferents i una quarta per la gestió de seguretat.

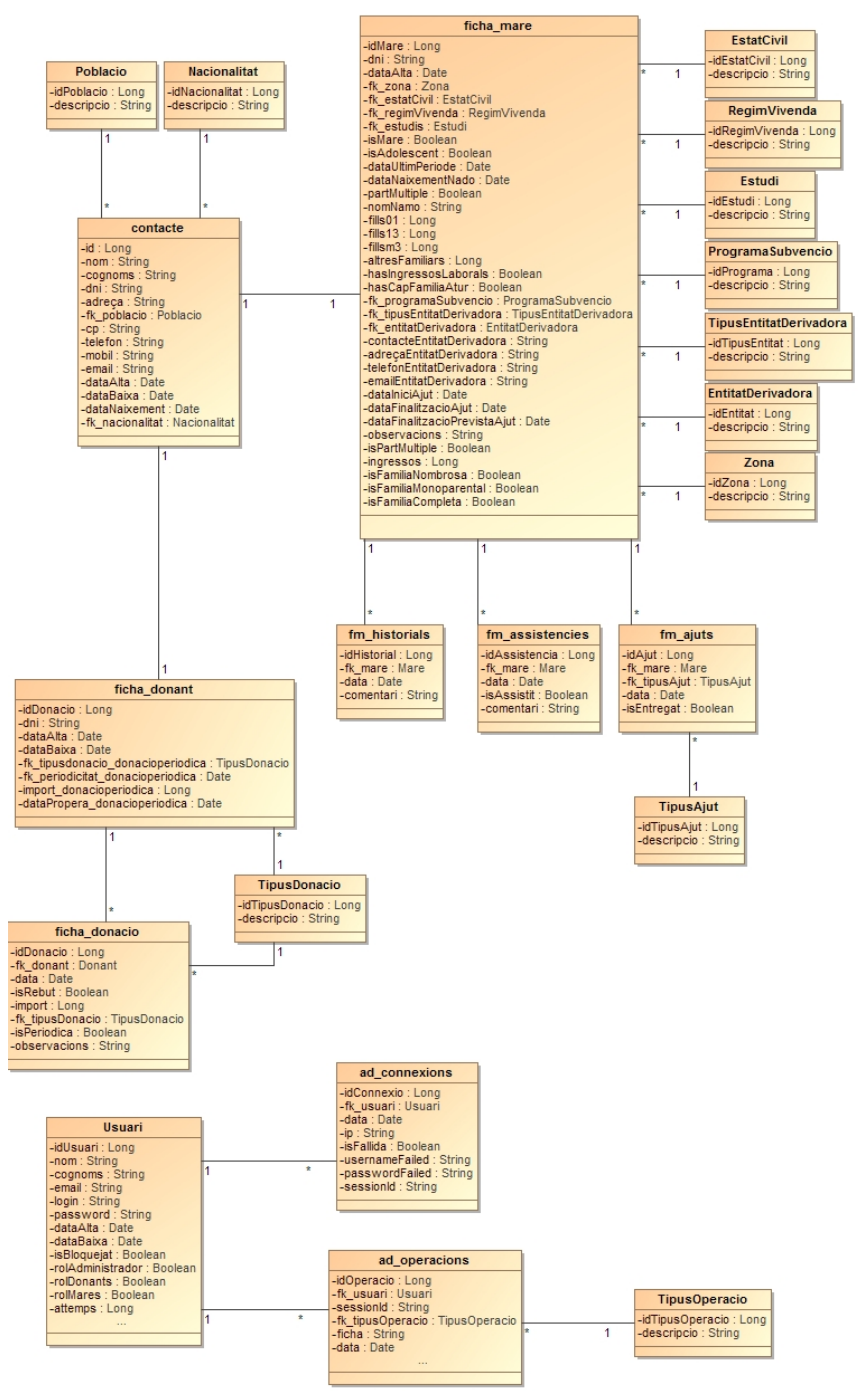

<span id="page-41-1"></span>**Imatge 33 – Diagrama de Classes**

### <span id="page-42-0"></span>3.3. Disseny de la Persistència

El disseny es bastant similar al diagrama de classes, però aquí identificarem quines son les keys i foreignkeys de les taules, per tal de trobar persistència entre les dades. Es a dir, que la Base de Dades estigui ben relacionada.

Cal esmentar que tant la classe Mare com la classe Donant comparteixen atributs. Per això s'ha optat per crear una taula Contactes amb els atributs comuns.

#### **Gestor Contactes**

contacte (**id**, nom, cognoms, dni, adreça, fk\_poblacio, cp, telefon, mobil, email, dataAlta, dataBaixa, dataNaixement, fk\_nacionalitat)

{fk\_ poblacio } i {fk\_ nacionalitat } son la clau forana.

fm\_historials (**idHistorial**, fk\_mare, data, comentari)

{fk\_mare} son la clau forana.

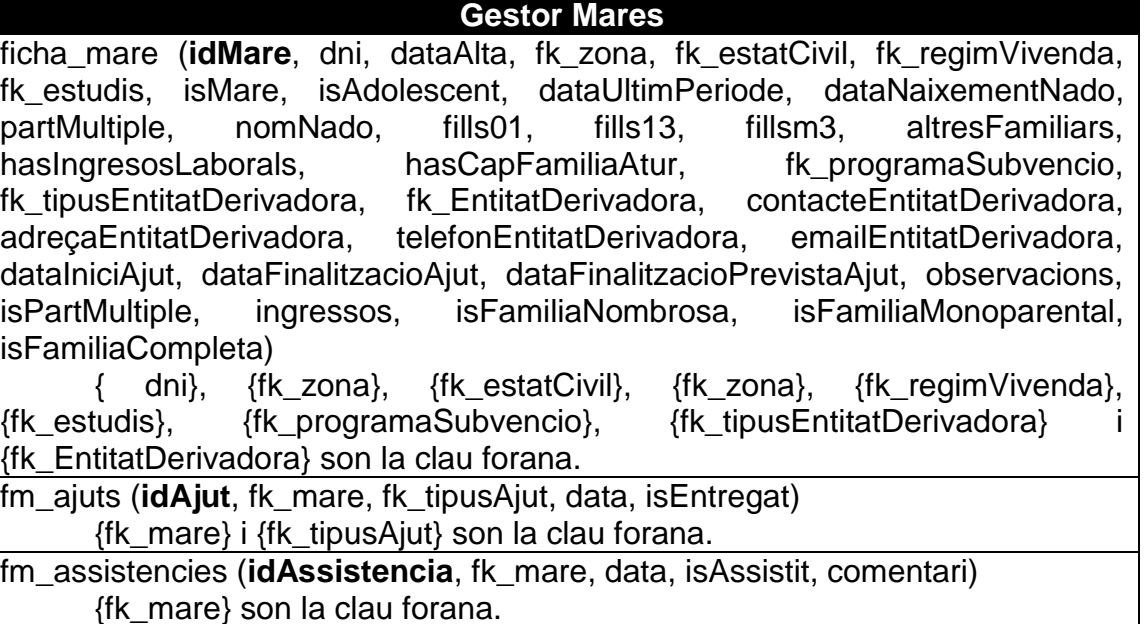

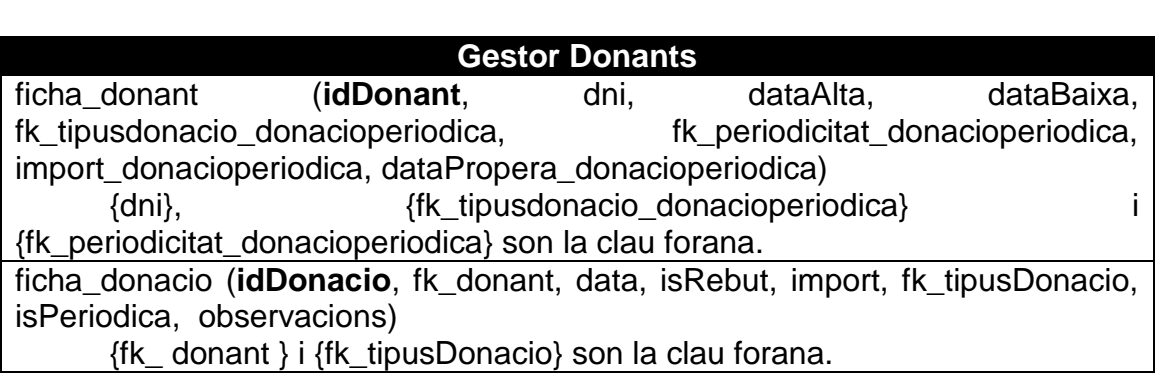

#### **Gestor Administració**

usuaris (**idUsuari**, nom, cognoms, email, login, password, dataAlta , dataBaixa, isBloquejat, rolAdministracio, rolDonants, rolMares, attemps) {fk\_rol} és la clau forana

ad\_connexions (**idConnexio**, fk\_usuari, data, ip, isFallida, usernameFailed, passwordFailed, sessionId)

{fk\_ usuari } es la clau forana

ad\_operacions (**idOperacio**, fk\_usuari, sessionId, fk\_tipusOperacio, ficha, data)

{fk\_ usuari } i {tipusOperacio} es la clau forana

#### **Taules Mestres**

m\_zones (**idZona**, descripcio)

m\_tipusentitatsderivadores (**idTipusEntitatDerivadora**, descripcio)

m\_tipusajuts (**idTipusAjut**, descripcio)

m\_tipusdonacions (**idTipusDonacio**, descripcio)

m\_regimsvivenda (**idRegimVivenda**, descripcio)

m\_poblacions (**idPoblacio**, descripcio)

m\_nacionalitats (**idNacionalitat**, descripcio)

m\_estudis (**idEstudi**, descripcio)

m\_estatscivils (**idEstatCivil**, descripcio)

m\_ programasubvencions (**idProgramaSubvencio**, descripcio)

m\_ entitatderivadora (**idEntitat**, descripcio)

### <span id="page-44-0"></span>3.4. Arquitectura del sistema

L'arquitectura triada es basa en tres àrees diferents:

- Capa Client: es composa d'un navegador Web. Tot comença des de aquesta capa i finalitza aquí. Es a dir, totes les peticions es reben des de el navegador, aquestes es processen en la capa servidor (fent ús si escau de la capa de persistència) i el resultat es visualitza en la capa client. Per a nosaltres es transparent el navegador emprat, encara que recomanem IE7, Chrome o Firefox.
- Capa Servidor: aquesta capa i la capa de dades, es la que més desenvoluparem. Conté tota la lògica de negoci:
	- o Desenvolupem una arquitectura MVC, es a dir, una arquitectura separat per nivells o capes: Model, Vista i Controlador. Per a dur a terme aquest patró, s'implementa amb el framework Struts2.
	- o El llenguatge emprat per a desenvolupar l'aplicació es J2EE amb la seva versió 1.7.
	- o A més cal esmentar que les planes es desenvolupen en html, jsp i que el estil que presentarà les planes webs estaran definides en un full d'estil css.
	- $\circ$  La seguretat de la solució es basa en aplicar uns listeners<sup>4</sup> sobre cadascuna de les accions que es donen a la aplicació. Mitjançant aquest listener poder verificar si l'usuari està autenticat i si té permisos per executar la acció. A més es bloquegen totes les planes jsp per impedir que s'executin sense permisos.
	- o El servidor d'aplicacions, és el Apache Tomcat versió 7.0.
- Capa Persistència:
	- o El mapeig de les taules sobre les classes Java es realitza gràcies al framework de Hibernate.
	- o El Sistema de Gestió de Bases de Dades triat es el MySQL.
	- o La connexió del servidor a la BBDD es realitza mitjançant JDBC. Això ens permet aïllar el codi de la font, degut a que en un futur es pot migrar a qualsevol altre SGBD sense implicació de canvi radical de codi.

<sup>1</sup> <sup>4</sup> Objecte disparador que realitza una funció (previament desenvolupada) sobre un objecte reactiu.

#### **El patró MVC i Struts 2**

El patró de Model-Vista-Controlador té com a finalitat separar la interfície del usuari, la lògica de negoci i les dades de l'aplicació. En el cas de una aplicació web les capes es distribueixen de la següent manera:

- Capa de Vista: es composa de les planes HTML i els codis dinàmics de les planes. Esta en un format adequat per a interactuar amb la interfície del usuari (navegador web).

- Capa Model: es qui conté tota la lògica de negoci. Es la representació específica de la informació amb la que el sistema treballa. Esta enmig de la capa de Vista i Controlador, facilitant les representacions visuals complexes.

- Capa Controlador: es el responsable de la capa de persistència. Es a dir l'encarregat de accedir a les dades, eliminar-les i actualitzar-les. Interactua entre la capa Model i el Sistema de Gestió de Base de Dades.

Struts 2 es un framework que ens facilitar desenvolupar una aplicació seguint el patro MVC. El fet de fer ús de un framework, en aquest cas, es per facilitar al desenvolupador la necessitat de aplicar un patró.

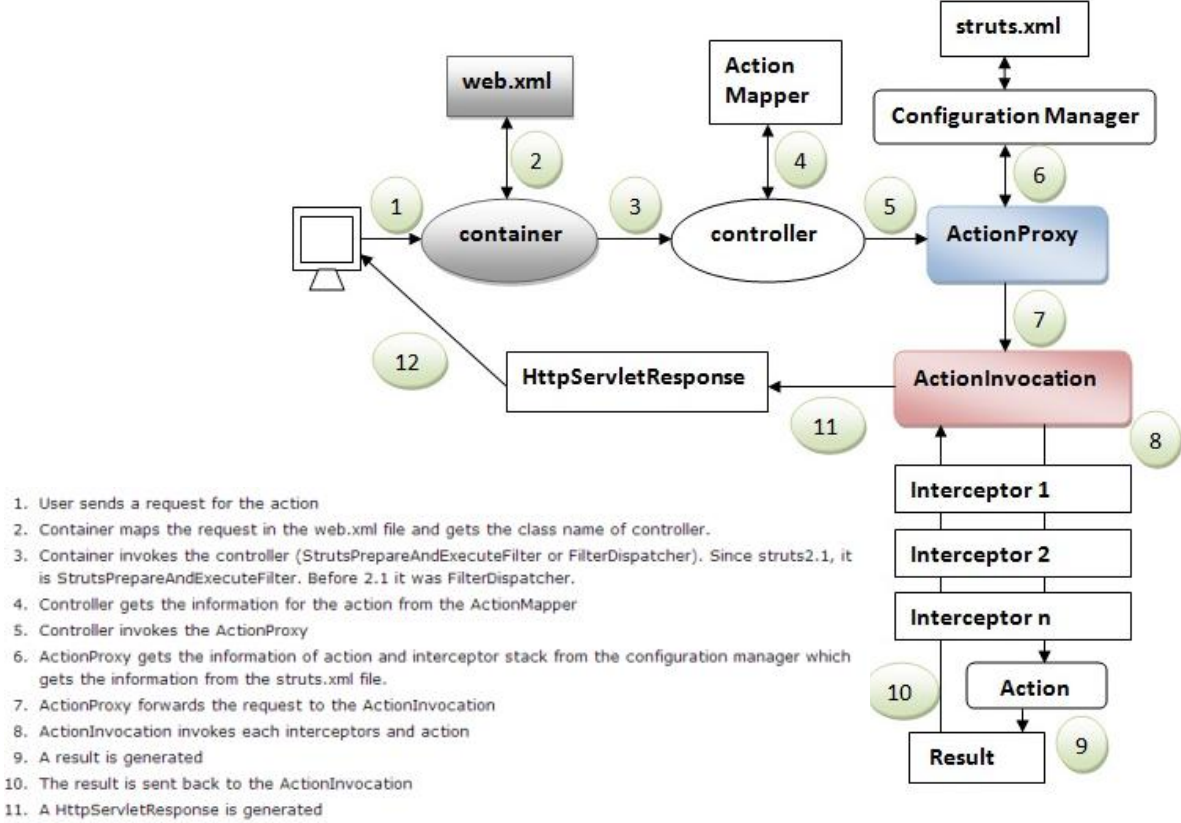

12. Response is sent to the user

#### **Imatge 34 – Seqüència d'Struts2**

Struts 2 es composa de:

- **Interceptors**: segueixen el patró de interceptor. Implementen funcionalitats creuades o comuns per a totes les accions que s'executen fora del Actions. Es a dir, s'executen abans de les Actions i després, però no sempre criden a una action. En el nostre cas podem observar que l'encarregat de la seguretat son els interceptors o listeners, que, abans de executar una acció determinada, pregunten si l'usuari està autenticat i si té privilegis per a executar la acció.

La funcionalitat principal es executar un procés particular que es vol aplicar a un conjunt de Actions. Struts 2 incorpora un seguit de Incerceptors, però també ens podem crear els nostres.

- **Actions**: son classes encarregades de realitzar la lògica de negoci. Cal tenir en compte que cada URL mapeja a una acció especifica.

No es obligatori que implementin cap interfície, ni han de estendre de cap classe, però el més normal es que implementin una interfície ["com.opensymphony.xwork2.Action"](http://struts.apache.org/2.2.3/xwork-core/apidocs/com/opensymphony/xwork2/Action.html) i estenguin de ["com.opensymphony.xwork2.ActionSupport"](http://struts.apache.org/2.2.3/xwork-core/apidocs/com/opensymphony/xwork2/ActionSupport.html). L'únic requisit es que tingui un mètode que no rebi cap paràmetre. Per defecte els anomenem execute().

La resposta de una Action, que gairebé sempre es un String, es configura per a ser mapejada a una vista resultant. Es a dir, en funció del resultat de la action, podem establir que s'executi una plana o un altre.

- **Result**: entra en joc una vegada s'ha executat una Action. El result es enviat una vegada s'ha finalitzat la Action i es composa de tipus i el propi resulta. El tipus indica com s'ha de tractar el resultat, es a dir, si s'ha de enviar un jsp, o a un altre URL,...

També cal esmentar que pot haver-hi tants Results com la Action tingui controlat.

El funcionament de Struts 2 respon a:

- El navegador fa una petició per a un recurs . El filtre d'Struts 2 revisa la petició i determina la Action que ha de fer servir.

- S'aplica els interceptor, els quals poden realitzar alguna funció.

- S'executa la Action configurada. Pot emmagatzemar informació o lliurar informació entre pantalles.

- La Action retorna un Result.

- S'aplica al Result els mateixos interceptors que s'han aplicat en el segon pas.

- El Result torna a passar pel filtre d'Struts 2 com en el primer pas, però aquest no fa cap mena de procés.

- El Result es enviat al client (navegador)

# <span id="page-48-0"></span>4.Implementació

### <span id="page-48-1"></span>4.1. Configuració de l'entorn de Treball

Una vegada acceptat el anàlisis funcional i tècnic es hora de desenvolupar el aplicatiu. Si s'ha realitzat un bon anàlisis, la implementació serà relativament assequible, sempre i quant el programador estigui familiaritzat amb la tecnologia amb la que es desenvolupa. En aquest apartat no es descriu com s'ha fet la implementació, però si que s'introdueix les eines, llibreries,... emprades per a dur a terme la fase de implementació.

Es pot dividir en tres apartats:

- Servidor d'aplicacions: com s'ha comentat en la fase d'anàlisis tècnic, es farà ús d'un servidor d'aplicacions Apache Tomcat versió 7. En la nostra implementació s'ha descarregat la versió zip, es a dir, la versió amb fitxers no instal·lables.
- Sistema de Gestió de Base de Dades: s'ha instal·lat un servidor MySQL com a base de dades relacional. S'ha descarregat la versió 5.6 versió instal·lable per a Windows 7 de 64 bits. A més, per a tenir un entorn amigable, s'ha instal·lat el GUI Toad 6.3
- Aplicatius de desenvolupament:
	- o Eclipse Juno release 2.
	- o Llibreries d'Struts2 versió 2.3
	- o Llibreries d'Hibernate versió 3.2
	- o Connector Java MySQL versió 5.1
	- o Llibreria servlet-api que inclou el Apache Tomcat

Passos seguits per a la intal·lació de eines, llibreries, APIs,...:

- Primer s'instal·la el servidor MySQL on es cnfigura per defecte els ports i serveis. A més s'informa el usuari root i la seva password.
- S'instal·la el Toad i es configura amb el port, usuari i password del pas anterior.
- Una vegada tenim el SGBD s'instal·la el eclipse i es crea un nou projecte Dynamic Web Project.
- Una vegada configurat el projecte, afegim el servidor d'aplicacions.
- Inserim les llibreries anomenades anteriorment dintre el Java Build Path del projecte.
- Ara ja estem en disposició de configurar l'struts2, hibernate i til·les.

En aquest punt ja s'està en disposició per a començar a desenvolupar. En el nostre cas, el primer a desenvolupar ha sigut la part de persistència, seguit de la part gràfica (htmls i jsp). I per últim les Actions i Controllers així com la configuració dels mapejos d'struts.

### <span id="page-49-0"></span>4.2. Procés d'instal·lació

El resultat del producte es basa en un arxiu war. Aquest arxiu es qui conté el codi compilat, llibreries i arxius de configuració necessaris per a poder desplegar la web en el servidor d'aplicacions.

A continuació s'exposa com instal·lar aquest servidor, i com fer el primer desplegament. Partim de la base que tenim configurat la versió 7 de Java:

- Primer, abans de entrar en detalls del servidor d'aplicacions hem de fer la instal·lació del SGBD. Per això instal·lem el servidor MySQL 5.6 des de la seva pàgina oficial: <http://dev.mysql.com/downloads/installer/>
- Un cop descarregat s'instal·la seguint les opcions per defecte. Cal recordar la password que configurem per el root, així com configurar el port per defecte (3306)

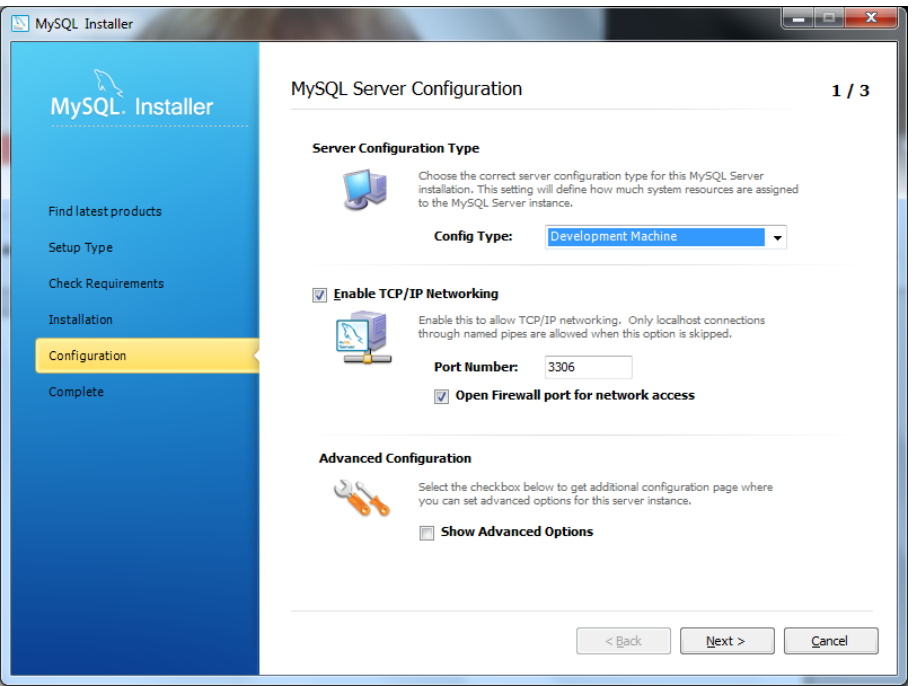

<span id="page-49-1"></span>**Imatge 35 – Instal·lació MySQL**

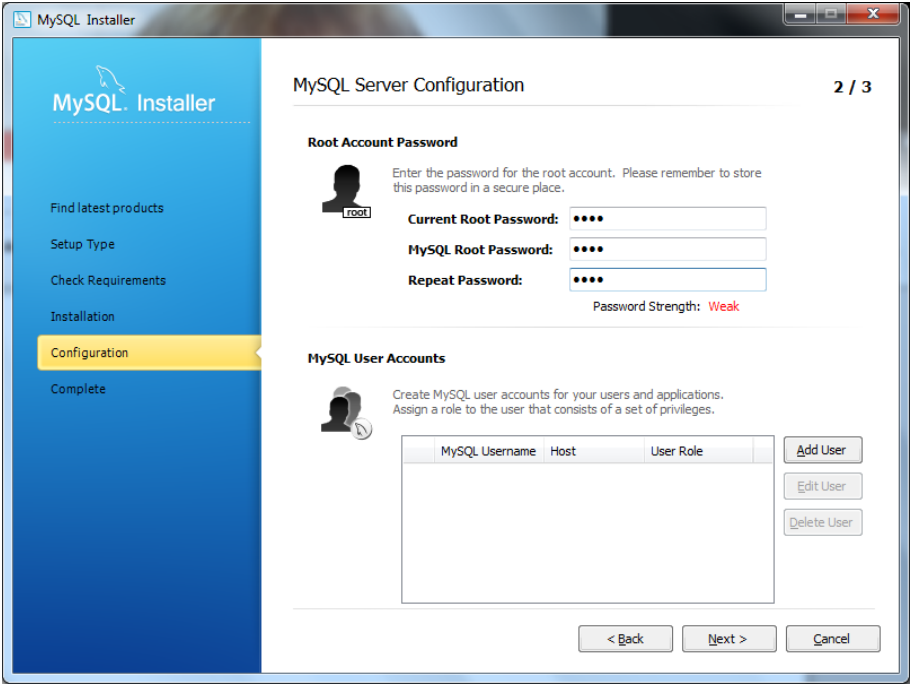

**Imatge 36 – Instal·lació MySQL (2)**

<span id="page-50-0"></span>- Una vegada instal·lat, podem entrar en el aplicatiu instal·lat "MySQL Workbench". Fem clic sobre la única connexió creada, e inserim la password de root.

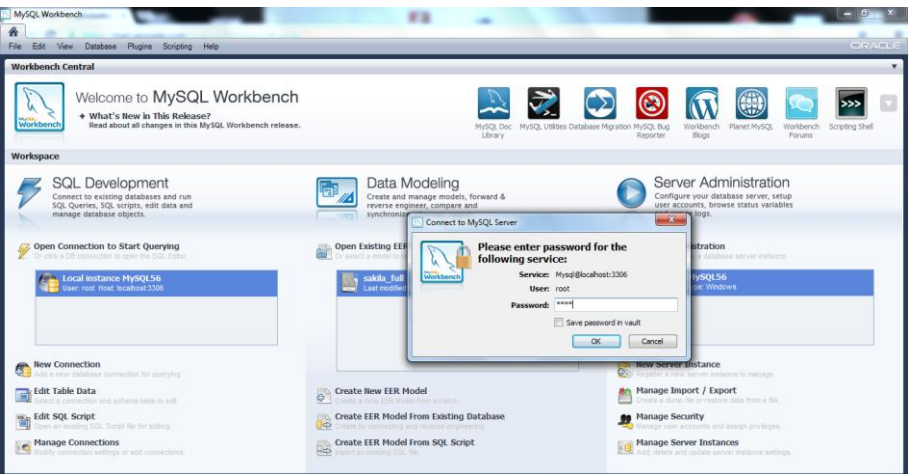

**Imatge 37 – Accés MySQL Workbench**

<span id="page-50-1"></span>- Una vegada hem accedit, executem el següent script. Amb això aconseguim crear la base de dades, el usuari, les taules i la inserció de informació inicial. Es pot contemplar que es crea un usuari sa amb password sa, per a accedir al aplicatiu:

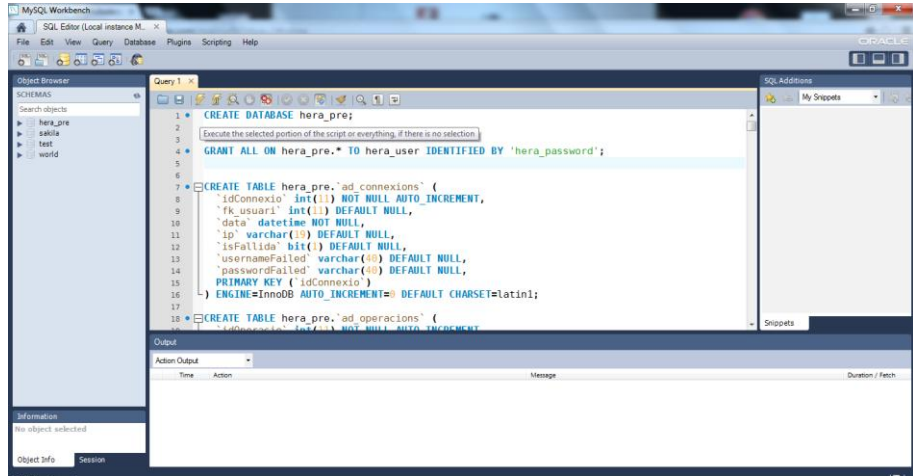

**Imatge 38 – Execució script inicial**

#### <span id="page-51-0"></span>Script a executar:

```
CREATE DATABASE hera_pre;
GRANT ALL ON hera_pre.* TO hera_user IDENTIFIED BY 'hera_password';
CREATE TABLE hera pre. `m tipusajuts`
`idTipusAjut` int(11) NOT NULL AUTO_INCREMENT,<br>`descripcio` varchar(60) DEFAULT NULL,<br>PRIMARY KEY (`idTipusAjut`)<br>) ENGINE=InnoDB AUTO_INCREMENT=0 DEFAULT CHARSET=utf8;
CREATE TABLE hera_pre.`ad_connexions` (<br>
`idConnexio` int(11) NOT NULL AUTO_INCREMENT,<br>
`fk_usuari` int(11) DEFAULT NULL,<br>
`data` datetime NOT NULL,
      `ip` varchar(19) DEFAULT NULL,
     `isFallida` bit(1) DEFAULT NULL,
 `usernameFailed` varchar(40) DEFAULT NULL,
 `passwordFailed` varchar(40) DEFAULT NULL,
 `sessionId` varchar(50) DEFAULT NULL,
 PRIMARY KEY (`idConnexio`)
) ENGINE=InnoDB AUTO_INCREMENT=0 DEFAULT CHARSET=utf8;
CREATE TABLE hera_pre.`ad_operacions` (
`idOperacio` int(11) NOT NULL AUTO_INCREMENT,<br>`sessionId` varchar(50) NOT NULL,<br>`fk_tipusOperacio` int(4) NOT NULL,
     `ficha` varchar(10) DEFAULT NULL,
     `data` datetime NOT NULL,
 `fk_usuari` int(11) DEFAULT NULL,
 PRIMARY KEY (`idOperacio`)
) ENGINE=InnoDB AUTO_INCREMENT=0 DEFAULT CHARSET=utf8;
CREATE TABLE hera_pre.`ad_rols` (
 `idRol` int(11) NOT NULL AUTO_INCREMENT,
     `nom` varchar(40) NOT NULL,
 `descripcio` text CHARACTER SET latin1,
 PRIMARY KEY (`idRol`)
) ENGINE=InnoDB DEFAULT CHARSET=utf8;
CREATE TABLE hera_pre.`contactes` (
id` int(11) NOT NULL AUTO_INCREMENT,<br>`nom` varchar(40) CHARACTER SET utf8 DEFAULT NULL,<br>`cognoms` varchar(60) CHARACTER SET utf8 DEFAULT NULL,
 `dni` varchar(18) CHARACTER SET utf8 NOT NULL,
 `adreça` varchar(100) CHARACTER SET utf8 DEFAULT NULL,
     `fk_poblacio` int(40) DEFAULT NULL,
      `cp` varchar(5) CHARACTER SET utf8 DEFAULT NULL,
 `telefon` varchar(20) CHARACTER SET utf8 DEFAULT NULL,
 `mobil` varchar(20) CHARACTER SET utf8 DEFAULT NULL,
 `email` varchar(60) CHARACTER SET utf8 DEFAULT NULL,
 `dataalta` datetime DEFAULT NULL,
 `databaixa` datetime DEFAULT '0000-00-00 00:00:00',
 `dataNaixement` date DEFAULT '0000-00-00',
 `fk_nacionalitat` int(11) DEFAULT NULL,
 PRIMARY KEY (`id`)
) ENGINE=InnoDB AUTO_INCREMENT=0 DEFAULT CHARSET=latin1;
```
CREATE TABLE hera\_pre.`ficha\_donacio` ( `idDonacio` **int**(**11**) NOT NULL AUTO\_INCREMENT, `fk\_donant` **int**(**11**) NOT NULL, `data` **timestamp** NOT NULL DEFAULT CURRENT\_TIMESTAMP ON UPDATE CURRENT\_TIMESTAMP, `isRebut` **bit**(**1**) DEFAULT NULL, `import` **float** DEFAULT NULL, `fk\_tipusDonacio` **int**(**11**) DEFAULT NULL, `isPeriodica` **bit**(**1**) DEFAULT NULL, `observacions` **text** CHARACTER SET latin1, PRIMARY KEY (`idDonacio`) ) ENGINE=InnoDB AUTO\_INCREMENT=**0** DEFAULT CHARSET=latin1 COLLATE=latin1\_spanish\_ci; CREATE TABLE hera\_pre.`ficha\_donant` ( `idDonant` **int**(**11**) NOT NULL AUTO\_INCREMENT, `dni` **varchar**(**18**) NOT NULL, `dataAlta` **date** NOT NULL, `dataBaixa` **date** DEFAULT NULL, `fk\_tipusdonacio\_donacioperiodica` **int**(**11**) DEFAULT NULL, `fk\_periodicitat\_donacioperiodica` **int**(**11**) DEFAULT NULL, `import\_donacioperiodica` **decimal**(**10**,**0**) DEFAULT NULL, `dataPropera\_donacioperiodica` **date** DEFAULT NULL, PRIMARY KEY ('idDonant') ) ENGINE=InnoDB AUTO\_INCREMENT=**0** DEFAULT CHARSET=utf8; CREATE TABLE hera\_pre.`ficha\_mare` ( `idMare` **int**(**11**) NOT NULL AUTO\_INCREMENT, `dni` **varchar**(**18**) NOT NULL, `dataAlta` **datetime** NOT NULL, `zona` **varchar**(**50**) DEFAULT NULL, `fk\_estatCivil` **int**(**11**) DEFAULT NULL, `fk\_regimVivenda` **int**(**11**) DEFAULT NULL, `fk\_estudis` **int**(**11**) DEFAULT NULL, `isMare` **bit**(**1**) DEFAULT NULL, `isAdolescent` **bit**(**1**) DEFAULT NULL, dataUltimPeriode date DEFAULT '0000-00-00',<br>
dataNaixementNado date DEFAULT NULL,<br>
partMultiple bit(1) DEFAULT NULL,<br>
homNado varchar (50) DEFAULT NULL,<br>
fills01 int(11) DEFAULT NULL,<br>
fills13 int(11) DEFAULT NULL,<br>
fillsm `altresFamiliars` **int**(**11**) DEFAULT NULL, `hasIngresosLaborals` **bit**(**1**) DEFAULT NULL, `hasCapFamiliaAtur` **bit**(**1**) DEFAULT NULL, `fk\_programaSubvencio` **int**(**11**) DEFAULT NULL, `fk\_tipusEntitatDerivadora` **int**(**11**) DEFAULT NULL, `fk\_EntitatDerivadora` **int**(**11**) DEFAULT NULL, `contacteEntitatDerivadora` **varchar(50**) DEFAULT NULL,<br>`adreçaEntitatDerivadora` **varchar(100**) DEFAULT NULL,<br>`telefonEntitatDerivadora` **varchar(20**) DEFAULT NULL, `emailEntitatDerivadora` **varchar**(**60**) DEFAULT NULL, `dataIniciAjut` **date** DEFAULT '0000-00-00', `dataFinalitzacioAjut` **date** DEFAULT '0000-00-00', `dataFinalitzacioPrevistaAjut` **date** DEFAULT '0000-00-00', `observacions` **varchar**(**8000**) DEFAULT NULL, `isPartMultiple` **bit**(**1**) DEFAULT NULL, `ingressos` **int**(**11**) DEFAULT NULL, `isFamiliaNombrosa` **bit**(**1**) DEFAULT NULL, `isFamiliaMonoparental` **bit**(**1**) DEFAULT NULL, `isFamiliaCompleta` **bit**(**1**) DEFAULT NULL, PRIMARY KEY (`idMare`) ) ENGINE=InnoDB AUTO\_INCREMENT=**0** DEFAULT CHARSET=utf8; CREATE TABLE hera\_pre.`fm\_ajuts` (<br>
`idAjut` **int**(11) NOT NULL AUTO\_INCREMENT,<br>
`fk\_mare` **int**(11) DEFAULT NULL, `fk\_tipusAjut` **int**(**11**) DEFAULT NULL, `data` **date** DEFAULT NULL, `isEntregat` **bit**(**1**) DEFAULT NULL, PRIMARY KEY (`idAjut`) ) ENGINE=InnoDB AUTO\_INCREMENT=**0** DEFAULT CHARSET=utf8; CREATE TABLE hera\_pre.`fm\_assistencies` ( `idAssistencia` int(11) NOT NULL AUTO\_INCREMENT, `fk\_mare` **int**(**11**) NOT NULL, `data` **date** NOT NULL, `isAssistit` **bit**(**1**) DEFAULT NULL, `comentari` **text** CHARACTER SET latin1, PRIMARY KEY (`idAssistencia`) ) ENGINE=InnoDB AUTO\_INCREMENT=**0** DEFAULT CHARSET=utf8; CREATE TABLE hera\_pre.`fm\_historials` ( `idHistorial` **int**(**11**) NOT NULL AUTO\_INCREMENT, `fk\_mare` **int**(**11**) NOT NULL, `data` **timestamp** NOT NULL DEFAULT CURRENT\_TIMESTAMP ON UPDATE CURRENT\_TIMESTAMP, `comentari` **text** CHARACTER SET latin1 NOT NULL, PRIMARY KEY (`idHistorial`) ) ENGINE=InnoDB AUTO\_INCREMENT=**0** DEFAULT CHARSET=utf8;

```
CREATE TABLE hera_pre.`fm_subsidis` (
'idSubsidi' int(11) NOT NULL AUTO_INCREMENT,<br>'fk_mare' int(11) NOT NULL,<br>'import' int(11) Int(11) NOT NULL,<br>'import' int(11) DEFAULT NULL,<br>'dataTnici' timestamp NOT NULL DEFAULT CURRENT_TIMESTAMP ON UPDATE CURREN
    `comentari` text CHARACTER SET latin1,
    PRIMARY KEY (`idSubsidi`)
) ENGINE=InnoDB DEFAULT CHARSET=utf8;
CREATE TABLE hera_pre.`m_entitatderivadora` (<br>
`idEntitat` bigint(20) NOT NULL AUTO_INCREMENT,<br>
`descripcio` varchar(255) DEFAULT NULL,<br>
PRIMARY KEY (`idEntitat`)
) ENGINE=InnoDB DEFAULT CHARSET=utf8;
CREATE TABLE hera_pre.`m_estatscivils` (
 `idEstatCivil` int(11) NOT NULL AUTO_INCREMENT,
    `descripcio` varchar(50) NOT NULL,
    PRIMARY KEY (`idEstatCivil`)
) ENGINE=InnoDB AUTO_INCREMENT=0 DEFAULT CHARSET=utf8;
CREATE TABLE hera_pre.`m_estudis` (
 `idEstudi` int(11) NOT NULL AUTO_INCREMENT,
 `descripcio` varchar(60) NOT NULL,
 PRIMARY KEY (`idEstudi`)
) ENGINE=InnoDB DEFAULT CHARSET=utf8;
CREATE TABLE hera_pre.`m_nacionalitats` (
 `idNacionalitat` int(11) NOT NULL AUTO_INCREMENT,
    `descripcio` varchar(50) NOT NULL,
    PRIMARY KEY (`idNacionalitat`)
) ENGINE=InnoDB AUTO_INCREMENT=0 DEFAULT CHARSET=utf8;
CREATE TABLE hera_pre.`m_poblacions` (
 `idPoblacio` int(11) NOT NULL AUTO_INCREMENT,
 `descripcio` varchar(60) DEFAULT NULL,
    PRIMARY KEY (`idPoblacio`)
) ENGINE=InnoDB AUTO_INCREMENT=0 DEFAULT CHARSET=utf8;
CREATE TABLE hera_pre.`m_programasubvencions` (
 `idProgramaSubvencio` int(11) NOT NULL AUTO_INCREMENT,
     `nom` varchar(60) NOT NULL,
     `descripcio` text CHARACTER SET latin1,
    `isActiu` bit(1) DEFAULT NULL,
 PRIMARY KEY (`idProgramaSubvencio`)
) ENGINE=InnoDB DEFAULT CHARSET=utf8;
CREATE TABLE hera_pre.`m_regimsvivenda` (
 `idRegimVivenda` int(11) NOT NULL AUTO_INCREMENT,
 `descripcio` varchar(50) NOT NULL,
    PRIMARY KEY (`idRegimVivenda`)
) ENGINE=InnoDB AUTO_INCREMENT=0 DEFAULT CHARSET=utf8;
CREATE TABLE hera_pre.`m_tipusdonacions` (
 `idTipusDonacio` int(11) NOT NULL AUTO_INCREMENT,
 `descripcio` varchar(60) NOT NULL,
 PRIMARY KEY (`idTipusDonacio`)
) ENGINE=InnoDB AUTO_INCREMENT=0 DEFAULT CHARSET=utf8;
CREATE TABLE hera_pre.`m_tipusentitatsderivadores` (
 `idTipusEntitatDerivadora` int(11) NOT NULL AUTO_INCREMENT,
 `descripcio` varchar(60) NOT NULL,
 PRIMARY KEY (`idTipusEntitatDerivadora`)
) ENGINE=InnoDB DEFAULT CHARSET=utf8;
CREATE TABLE hera_pre.`m_tipussubsidis` (
 `idTipusSubsidi` int(11) NOT NULL AUTO_INCREMENT,
 `descripcio` varchar(60) NOT NULL,
 PRIMARY KEY (`idTipusSubsidi`)
) ENGINE=InnoDB DEFAULT CHARSET=utf8;
CREATE TABLE hera_pre.`m_zones` (
 `idZona` int(20) NOT NULL AUTO_INCREMENT,
 `descripcio` varchar(60) DEFAULT NULL,
 PRIMARY KEY (`idZona`)
) ENGINE=InnoDB AUTO_INCREMENT=0 DEFAULT CHARSET=utf8;
CREATE TABLE hera_pre.`usuaris` (
 `idUsuari` int(11) NOT NULL AUTO_INCREMENT,
 `nom` varchar(40) NOT NULL,
     `cognoms` varchar(60) NOT NULL,
 `email` varchar(60) NOT NULL,
 `login` varchar(20) NOT NULL,
 `password` varchar(20) NOT NULL,
 `dataAlta` datetime NOT NULL,
```
 `dataBaixa` **datetime** DEFAULT NULL, `isBloquejat` **bit**(**1**) DEFAULT NULL, `rolAdministracio` **bit**(**1**) DEFAULT NULL, `rolDonants` **bit**(**1**) DEFAULT NULL, `rolMares` **bit**(**1**) DEFAULT NULL, `attemps` **int**(**10**) DEFAULT '0', PRIMARY KEY (`idUsuari`) ) ENGINE=InnoDB AUTO\_INCREMENT=**0** DEFAULT CHARSET=utf8; INSERT INTO hera\_pre.usuaris (nom, cognoms, email, login, password, dataAlta, isBloquejat, rolAdministracio, rolDonants, rolMares, attemps) VALUES ('Administrador', '', 'admin@admin.com', 'sa', 'sa', Now(), **0**, **1**, **1**, **1**, **0**); INSERT INTO hera\_pre.m\_entitatderivadora (descripcio) VALUES ('Entitat1'); INSERT INTO hera\_pre.m\_entitatderivadora (descripcio) VALUES ('Entitat2'); INSERT INTO hera\_pre.m\_estatscivils (descripcio) VALUES ('Separat'); INSERT INTO hera\_pre.m\_estatscivils (descripcio) VALUES ('Casat'); INSERT INTO hera\_pre.m\_estatscivils (descripcio) VALUES ('Solter'); INSERT INTO hera\_pre.m\_nacionalitats (descripcio) VALUES ('Espanya'); INSERT INTO hera\_pre.m\_nacionalitats (descripcio) VALUES ('França'); INSERT INTO hera\_pre.m\_nacionalitats (descripcio) VALUES ('Portugal'); INSERT INTO hera\_pre.m\_poblacions (descripcio) VALUES ('Barcelona'); INSERT INTO hera\_pre.m\_poblacions (descripcio) VALUES ('Viladecans'); INSERT INTO hera\_pre.m\_poblacions (descripcio) VALUES ('Hospitalet'); INSERT INTO hera\_pre.m\_poblacions (descripcio) VALUES ('Badalona'); INSERT INTO hera\_pre.m\_regimsvivenda (descripcio) VALUES ('Hipoteca'); INSERT INTO hera\_pre.m\_regimsvivenda (descripcio) VALUES ('Lloguer'); INSERT INTO hera\_pre.m\_regimsvivenda (descripcio) VALUES ('Propi'); INSERT INTO hera\_pre.m\_tipusajuts (descripcio) VALUES ('Llegums'); INSERT INTO hera\_pre.m\_tipusajuts (descripcio) VALUES ('Oli'); INSERT INTO hera\_pre.m\_tipusajuts (descripcio) VALUES ('Pasta'); INSERT INTO hera\_pre.m\_tipusdonacions (descripcio) VALUES ('Transferencia'); INSERT INTO hera\_pre.m\_tipusdonacions (descripcio) VALUES ('Xec'); INSERT INTO hera\_pre.m\_tipusdonacions (descripcio) VALUES ('Ingres'); INSERT INTO hera\_pre.m\_tipusentitatsderivadores (descripcio) VALUES ('Tipus1'); INSERT INTO hera\_pre.m\_tipusentitatsderivadores (descripcio) VALUES ('Tipus2'); INSERT INTO hera\_pre.m\_tipussubsidis (descripcio) VALUES ('Subsidi1'); INSERT INTO hera\_pre.m\_tipussubsidis (descripcio)

VALUES ('Subsidi2'); INSERT INTO hera\_pre.m\_zones (descripcio) VALUES ('Hospitalet Nord'); INSERT INTO hera\_pre.m\_zones (descripcio) VALUES ('Sants');

- Una vegada les taules estan creades, es pot instal·lar el servidor de aplicacions Apache Tomcat 7.0 des de la seva pàgina oficial: <http://tomcat.apache.org/download-70.cgi>
- Es descarrega la versió zip i es configura les variables d'entorn CATALINA\_HOME i CLASSPATH, tal i com es visualitza en la imatge (hem de tenir en compte el path on hem deixat el servidor...):

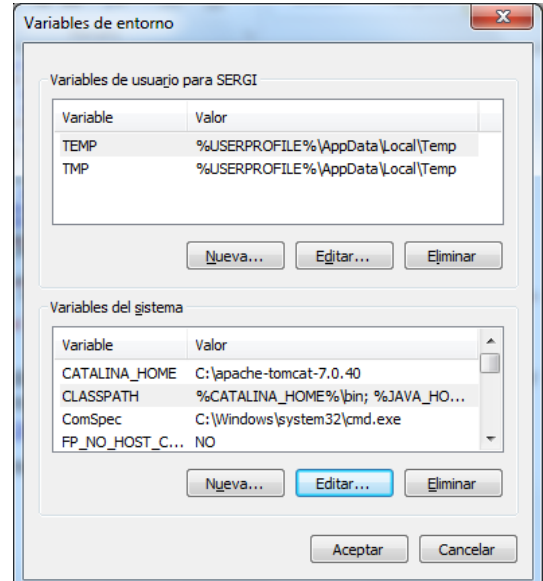

**Imatge 39 – Variables d'entorn per a Apache Tomcat**

<span id="page-55-0"></span>- Dintre la carpeta webapps del servidor, deixem el arxiu Hera.war del producte.

|                               |                                                       |                   |                       | $\Box$<br>$\qquad \qquad \Box$ | $\overline{\mathbf{x}}$ |
|-------------------------------|-------------------------------------------------------|-------------------|-----------------------|--------------------------------|-------------------------|
|                               | « Disco local (C:) > apache-tomcat-7.0.40 > webapps > | $+$<br>÷          | <b>Buscar webapps</b> |                                | ۹                       |
| Organizar v                   | Incluir en biblioteca v<br>Compartir con v<br>Grabar  | Nueva carpeta     |                       | ⊪ ▼                            | $\overline{\mathbf{Q}}$ |
| <b>The Favoritos</b>          | ∞<br>Nombre                                           | Fecha de modifica | Tipo                  | Tamaño                         |                         |
| Descargas                     | docs                                                  | 05/05/2013 8:55   | Carpeta de archivos   |                                |                         |
| Escritorio                    | examples                                              | 05/05/2013 8:55   | Carpeta de archivos   |                                |                         |
| 93<br><b>Sitios recientes</b> | host-manager                                          | 05/05/2013 8:55   | Carpeta de archivos   |                                |                         |
|                               | manager                                               | 05/05/2013 8:55   | Carpeta de archivos   |                                |                         |
| <b>Bibliotecas</b>            | <b>ROOT</b>                                           | 05/05/2013 8:55   | Carpeta de archivos   |                                |                         |
| <b>Documentos</b><br>T.       | Hera.war                                              | 14/06/2013 20:37  | Archivo WAR           | 12.411 KB                      |                         |
| Imágenes                      |                                                       |                   |                       |                                |                         |
| Música                        |                                                       |                   |                       |                                |                         |
| <b>E</b> Vídeos               |                                                       |                   |                       |                                |                         |
| ed Grupo en el hogar          |                                                       |                   |                       |                                |                         |
| Equipo                        |                                                       |                   |                       |                                |                         |
| Disco local (C:)              |                                                       |                   |                       |                                |                         |
| <b>Gu</b> Red                 |                                                       |                   |                       |                                |                         |
| 6 elementos                   |                                                       |                   |                       |                                |                         |

**Imatge 40 – Carpeta webapps de Apache Tomcat**

<span id="page-56-0"></span>- Iniciem el servidor executan el arxiu startup.bat de la carpeta bin

|                                           | Equipo ▶ Disco local (C:) ▶ apache-tomcat-7.0.40 ▶ bin | $+$<br>÷          | <b>Buscar</b> bin          |               | م       |
|-------------------------------------------|--------------------------------------------------------|-------------------|----------------------------|---------------|---------|
| a Abrir<br>Organizar $\blacktriangledown$ | Grabar<br>Imprimir<br>Nueva carpeta                    |                   |                            | 888 ▼<br>m    | $\odot$ |
| Favoritos                                 | Nombre                                                 | Fecha de modifica | Tipo                       | Tamaño        |         |
| <b>Descargas</b>                          | bootstrap                                              | 05/05/2013 8:55   | Executable Jar File        | <b>28 KB</b>  |         |
| Escritorio                                | 稔<br>catalina                                          | 05/05/2013 8:55   | Archivo por lotes          | 13 KB         |         |
| Sitios recientes                          | catalina.sh                                            | 05/05/2013 8:55   | Archivo SH                 | <b>19 KB</b>  |         |
|                                           | catalina-tasks                                         | 05/05/2013 8:55   | Documento XML              | 3 KB          |         |
| <b>Bibliotecas</b>                        | commons-daemon                                         | 05/05/2013 8:55   | Executable Jar File        | <b>24 KB</b>  |         |
| Documentos                                | commons-daemon-native.tar                              | 05/05/2013 8:55   | <b>Archivo WinRAR</b>      | 201 KB        |         |
| Imágenes                                  | configtest                                             | 05/05/2013 8:55   | Archivo por lotes          | 3 KB          |         |
| Música                                    | configtest.sh                                          | 05/05/2013 8:55   | Archivo SH                 | $2$ KB        |         |
| <b>Vídeos</b>                             | cpappend                                               | 05/05/2013 8:55   | Archivo por lotes          | $2$ KB        |         |
|                                           | daemon.sh                                              | 05/05/2013 8:55   | Archivo SH                 | 8 KB          |         |
| ed Grupo en el hogar                      | digest                                                 | 05/05/2013 8:55   | Archivo por lotes          | 3 KB          |         |
|                                           | digest.sh                                              | 05/05/2013 8:55   | Archivo SH                 | $2$ KB        |         |
| i- Equipo                                 | setclasspath                                           | 05/05/2013 8:55   | Archivo por lotes          | 4 KB          |         |
| Disco local (C:)                          | setclasspath.sh                                        | 05/05/2013 8:55   | Archivo SH                 | 4 KB          |         |
|                                           | shutdown                                               | 05/05/2013 8:55   | Archivo por lotes          | 3 KB          |         |
| <b>Civil</b> Red                          | shutdown.sh                                            | 05/05/2013 8:55   | Archivo SH                 | $2$ KB        |         |
|                                           | startup                                                | 05/05/2013 8:55   | Archivo por lotes          | 3 KB          |         |
|                                           | startup.sh                                             | 05/05/2013 8:55   | Archivo SH                 | $2$ KB        |         |
|                                           | tomcat-juli                                            | 05/05/2013 8:55   | <b>Executable Jar File</b> | 38 KB         |         |
|                                           | tomcat-native tar                                      | 05/05/2013 8:55   | $Archivo$ WinRAR           | <b>282 KB</b> |         |

**Imatge 41 – Carpeta bin de Apache Tomcat**

<span id="page-56-1"></span>- Si tot ha anat bé, ja podem accedir a la url: <http://localhost:8080/Hera/index.html> per a accedir a la nostra aplicació. Recordar que amb el script hem creat el usuari *sa* amb password *sa*.

# <span id="page-57-0"></span>5.Conclusions

El motiu pel qual vaig triar aquest projecte va ser doble:

Per una part, tenia la necessitat de saber com funcionava l'arquitectura web. En els meus anys com a professional, mai he estat destinat a cap projecte web. Veient la evolució de la tecnologia, es pot dir que hi ha un gran nombre de aplicacions que s'estan migrant a un entorn web. I com se sap, en el món de la consultoria i el desenvolupament, es molt important estar a "l'última" i saber de la tecnologia en curs.

Crec que per ser el primer projecte web que he implementat, puc dir que ha sigut molt gratificant. Val a dir que encara que he destinat una quantitat molt elevada d'hores, l'aplicació té encara molt marge de millora, sobretot en el aspecte visual. Tret d'això crec que ha sigut un encert triar aquesta matèria.

I el segon motiu es que s'obre la porta a que aquest projecte no es quedi simplement en un Treball, sino que s'obté una possibilitat de que sigui desplegat en producció, si així ho desitja la Fundació amb que he col·laborat.

Sempre es gratificant que allò en el que inverteixes temps, dedicació i esforç sigui aprofitat i no quedi en va. I sobretot si es per una causa com aquesta: col·laborar amb una Fundació on avui en dia, i amb les retallades que hi ha, no poden invertir en tecnologia.

Des de un punt tècnic, aquest Treball m'obre portes a poder continuar la meva formació en aplicacions Web. També en el món de Hibernate, on crec que es una molt bona eina que facilita el treball al desenvolupador.

# <span id="page-58-0"></span>6.Bibliografia

Verma, Jitendra. *Session Management using login Interceptor in Struts 2* [en línea]<http://www.youtube.com/watch?v=Nbrv9trZbRg> [Maig 2013]

Anònim. *How to insert [Tiles to your project](http://www.programcreek.com/2010/03/struts-2-tutorial-series-how-to-insert-tiles-to-your-project/)* [en línea] [http://www.programcreek.com/2010/03/struts-2-tutorial-series-how-to-insert](http://www.programcreek.com/2010/03/struts-2-tutorial-series-how-to-insert-tiles-to-your-project/)[tiles-to-your-project/](http://www.programcreek.com/2010/03/struts-2-tutorial-series-how-to-insert-tiles-to-your-project/) [Juny 2013]

Anònim. *Struts 2 Simple Login Example* [en línea] [http://www.devmanuals.com/tutorials/java/struts/struts2/Struts2SimpleLogin.htm](http://www.devmanuals.com/tutorials/java/struts/struts2/Struts2SimpleLogin.html) [l](http://www.devmanuals.com/tutorials/java/struts/struts2/Struts2SimpleLogin.html) [Juny 2013]

Anònim. *Struts 2 Tutorials, Tips & Tricks* [en línea] <http://viralpatel.net/blogs/category/j2ee/struts-2/> Maig 2013]

mkyong. *Struts 2 Tutorial* [en línea] [http://www.mkyong.com/tutorials/struts-2](http://www.mkyong.com/tutorials/struts-2-tutorials/) [tutorials/](http://www.mkyong.com/tutorials/struts-2-tutorials/) Maig 2013]

mkyong. *Hibernate Tutorial* [en línea] [http://www.mkyong.com/tutorials/struts-2](http://www.mkyong.com/tutorials/struts-2-tutorials/) [tutorials/](http://www.mkyong.com/tutorials/struts-2-tutorials/) Maig 2013]

ADR Formación. *J2EE* (Curs impartit en àmbit professional)[curs presencial] [Abril 2013]

*Foro de Comunitat de Programadors* [en línea] <http://www.lawebdelprogramador.com/> [Abril - Juny 2013]

*Foro de Comunitat de Programadors* [en línea] [http://stackoverflow.com](http://stackoverflow.com/) [Abril - Juny 2013]

# <span id="page-59-0"></span>7.Annexos

En un principi, la primera versió contemplava la possibilitat de fer dos gestor més, però per un problema de temps, ha sigut impossible implementar-ho.

En un futur, aquest dos gestors podien formar part de un evolutiu:

- Gestor de Formació: es basa en la gestió de formació que imparteix la fundació. Tracte de emmagatzemar informació sobre classes, professors i alumnes, així com un extens formulari que es realitza al alumnes. A més de la gestió de cursos.
- Gestor CRM: una vegada es té centralitzat en una mateixa base de dades la informació de tots els membres que intervenen en la fundació, es desenvolupa un gestor per tal de poder fer arribar, via canals diferents com carta, email, newsletter, telèfon... informació de tot tipus.

Cal esmentar que amb més inversió de temps, es pot millorar l'aspecte gràfic, així com introduir la internacionalització.